# **BAB IV ANALISIS KARYA**

Biasanya dalam setiap tahapan alur kerja produksi animasi berbeda-beda dari setiap studio, dalam pembuatan karya ini mengacu pada tahapan alur kerja pembuatan animasi digital menurut Andy Beane dalam bukunya *3D Animation Essentials,* dan Andy Wyatt dalam bukunya *The Complete Digital Animation Course* dengan menambahkan dan mengurangi beberapa tahapan alur kerja.

Dalam pembuatan video animasi ini penulis tidak melakukan tahapan *animatic* dan *3D layout,* seperti pada studio animasi umumnya karena untuk memaksimalkan waktu pembuatan, disamping itu proses pengerjaan video ini secara mayoritas dilakukan sendiri, sekalipun melewati beberapa tahapan proses pengerjaan tidak mempengaruhi pada tahapan selanjutnya. Berdasarkan skema yang telah dipaparkan penulis pada Bab III, pembuatan video ini dibagi menjadi tiga tahapan yaitu: pra-poduksi, produksi dan pasca-produksi, dimana setiap tahapan terdiri dari beberapa komponen alur pengerjaan, seperti yang akan dijelaskan sebagai berikut:

# **A. ANALISIS PROSES PENCIPTAAN**

#### **1. Tahap Pra Produksi**

Tahap Praproduksi adalah tahap perencanaan, perancangan, dan tahap penelitian dari seluruh proyek animasi.

# **a. Ide**

Latar belakang pembuatan animasi ini tersirat dalam diri baik dari dalam mupun luar diri penulis, secara internal pembuatan animasi ini berawal dari kesenangan membuat sebuah gerak *"motion"* dan ketertarikan terhadap topeng Cirebon, sedangkan secara eksternal berasal dari lingkungan dan keadaan sekitar terutama anak-anak yang terus menerus disuguhi serial animasi dari luar negeri yang tidak memiliki konten budaya lokal.

Berdasarkan hasil observasi dari beberapa literatur salah satu hal yang membuat penulis semakin terdorong untuk menjadikan animasi sebagai media belajar dalam mengenalkan topeng cirebon, karena nyatanya animasi dapat menarik perhatian secara visual.

Penulis berasumsi berdasarkan literatur bahwa pergerakan gambar dapat memikat perhatian anak-anak sebagai media belajar dalam mengenali jenis-jenis topeng Cirebon, secara empiris masih banyaknya anak-anak yang menonton *anime* khususnya *Naruto* membuat penulis semakin termotivasi untuk membuat video animasi serupa dengan konten yang berbeda.

# **b.** *Storyline*

Pada tahap ini penulis dapat melihat dan merancang akan seberapa banyak/halaman yang akan dibuat. Fungsi dari *storyline* ini adalah untuk mempermudah penulis pada tahap selanjutnya.

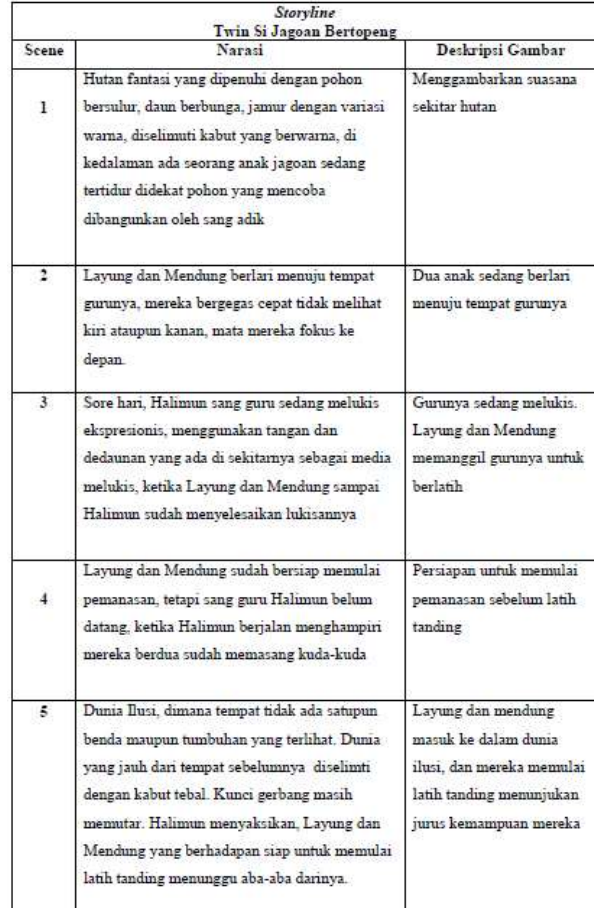

#### Gambar 4.1 *Storyline* (Sumber: Dokumentasi Pribadi, 2016)

# **c. Naskah***/Scriptwriting*

Proses pembuatan naskah dalam video animasi ini dibuat penulis berdasarkan *storyline* yang sudah dijabarkan secara lebih detail mengenai sudut pandang, peralihan panel dan juga dialog antartokoh.

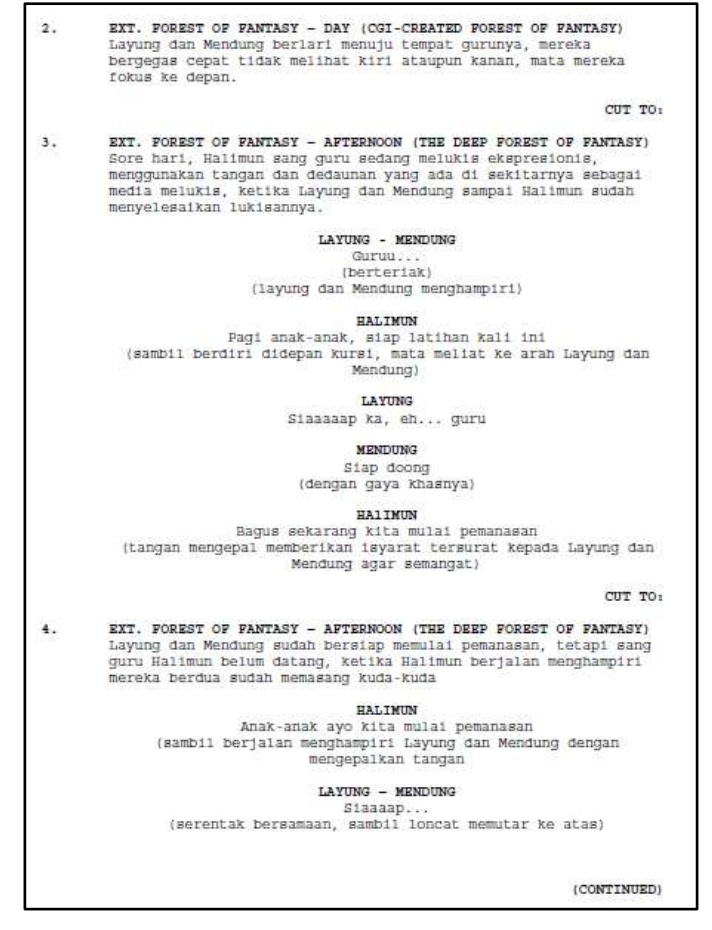

Gambar 4.2 Naskah/*Screenplay* (Sumber: Dokumentasi Pribadi, 2016)

#### **d.** *Dubbing/Voice Record*

Tahap rekaman suara dilakukan penulis setelah naskah selesai dibuat. File rekaman suara merupakan data yang sangat penting dalam proses penganimasian mulut (*lip synch).* Proses rekaman dilakukan dengan menggunkan program

Audacity versi 2.1.2, yaitu sebuah program *free open source* yang bisa menyimpan data suara langsung ke dalam komputer.

#### **e. Desain**

Desain dalam tahap ini mencakup desain karakter, desain properti, kostum, dan desain lingkungan, serta tema, dan plot.

#### **1) Tema**

Video animasi 3D ini merupakan media komunikasi visual untuk anak usia Sekolah Dasar dalam mengenalkan topeng Cirebon, tema yang diambil dari isi video animasi ini berupa narasi pengenalan topeng Cirebon yang dibalut dengan kisah ninja cilik yang sedang melatih kemampuan fisik dengan bimbingan gurunya.

### **2) Plot**

Penulis membagi bagian-bagian cerita dalam video animasi ini menjadi tiga bagian, yaitu awal, tengah dan akhir. Pada bagian awal memperlihatkan sang adik (Layung) yang membangunkan kakanya (Mendung) untuk latihan, setelah Mendung bangun mereka berdua bergegas menuju gurunya. Pada bagian tengah memperlihatkan sang guru (Halimun) yang sedang melukis, Layung dan Mendung menghampiri Halimun untuk meminta membimbing mereka latihan jurus. Sedangkan pada bagian akhir memperlihatkan proses latih tanding dari karakter Layung dan Mendung yang didampingi oleh gurunya Halimun.

# **3) Karakter**

Cerita singkat dan penokohan video animasi 3D yang berjudul "*Twin* Si Jagoan Bertopeng", dibuat sendiri oleh penulis. Adapun tokoh karakter pada video ini adalah:

# 1) Layung (Tokoh Protagonis)

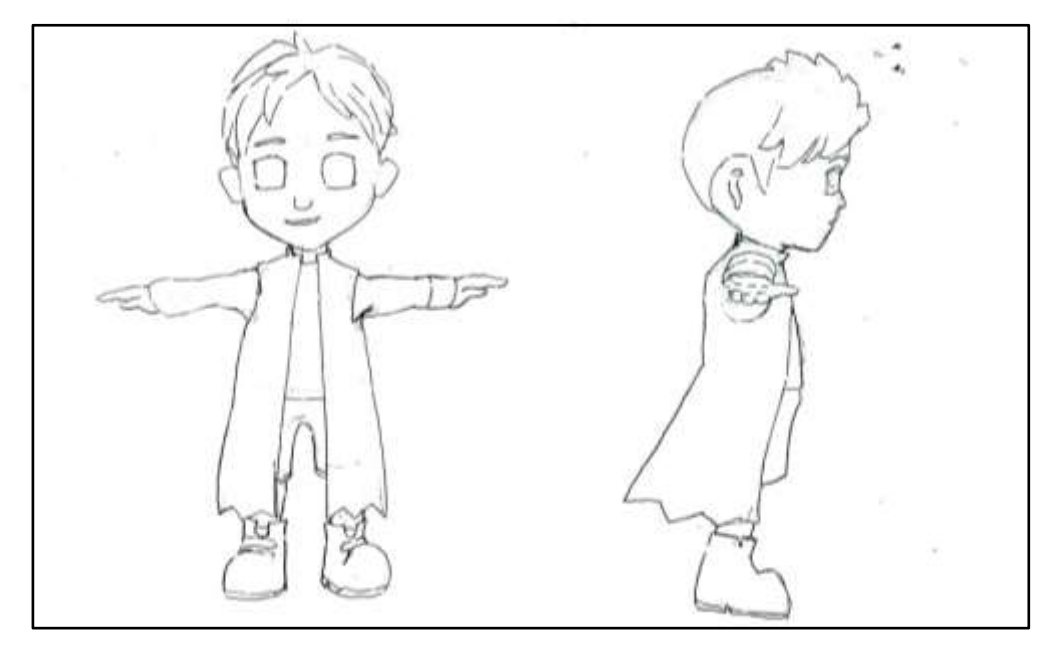

Gambar 4.3 Desain Karakter Layung (Sumber: Dokumentasi Pribadi, 2016)

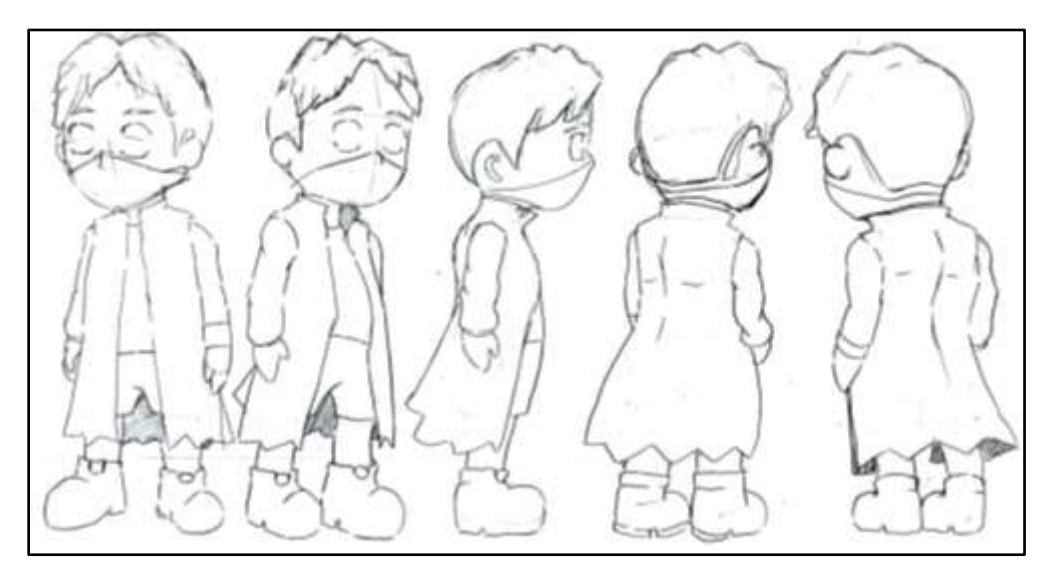

Gambar 4.4 *Spread Sheet* Karakter Layung (Sumber: Dokumentasi Pribadi, 2016)

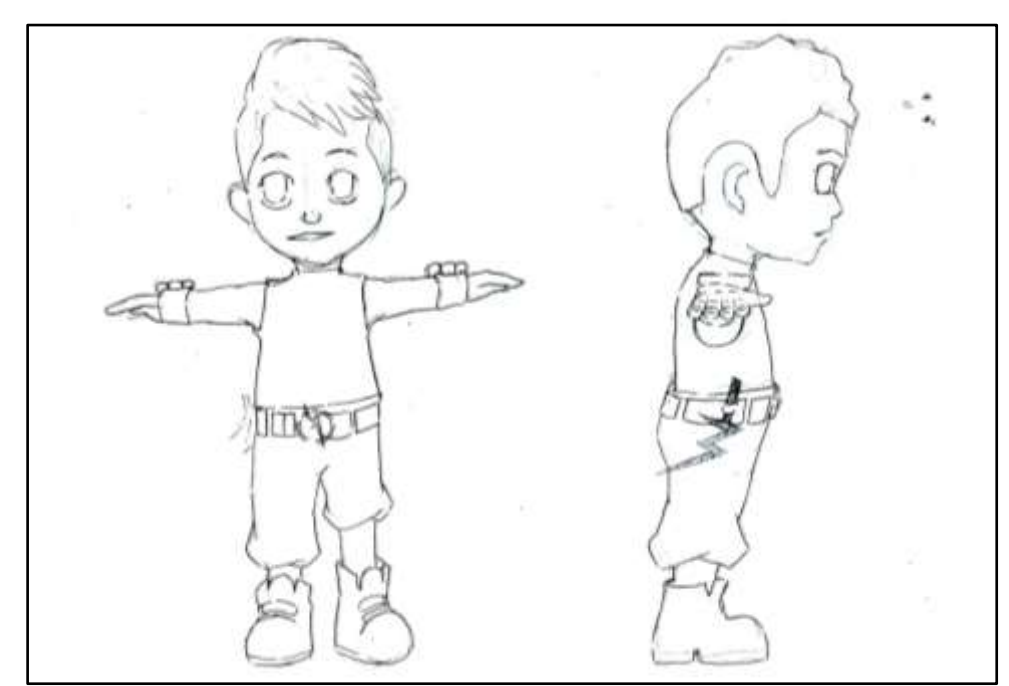

# 2) Mendung (Tokoh Protagonis)

Gambar 4.5 Desain Karakter Mendung (Sumber: Dokumentasi Pribadi, 2016)

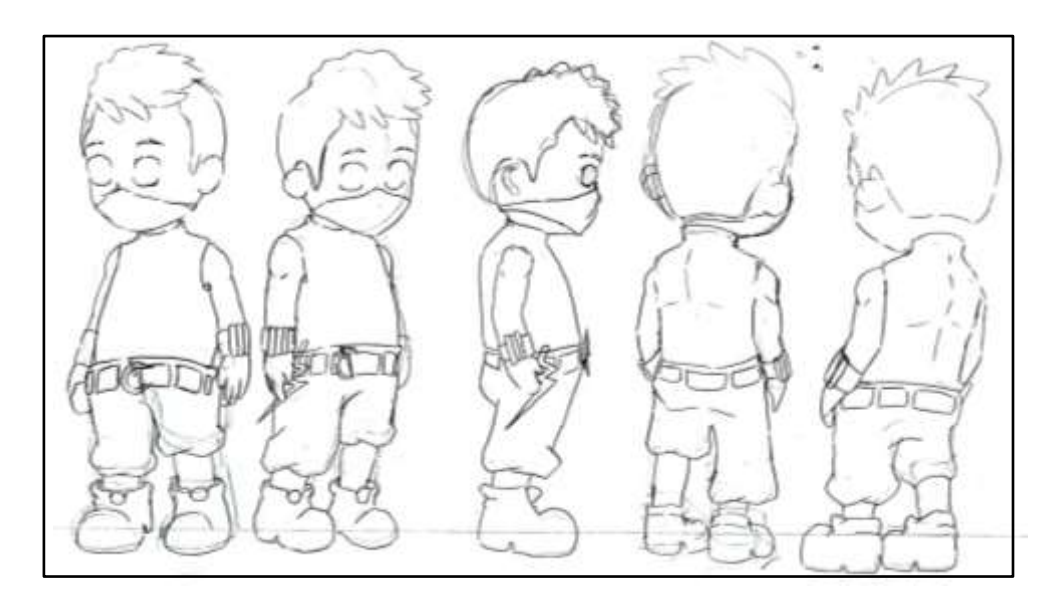

Gambar 4.6 *Spread Sheet* Karakter Mendung (Sumber: Dokumentasi Pribadi, 2016)

3) Halimun (Tokoh Protagonis)

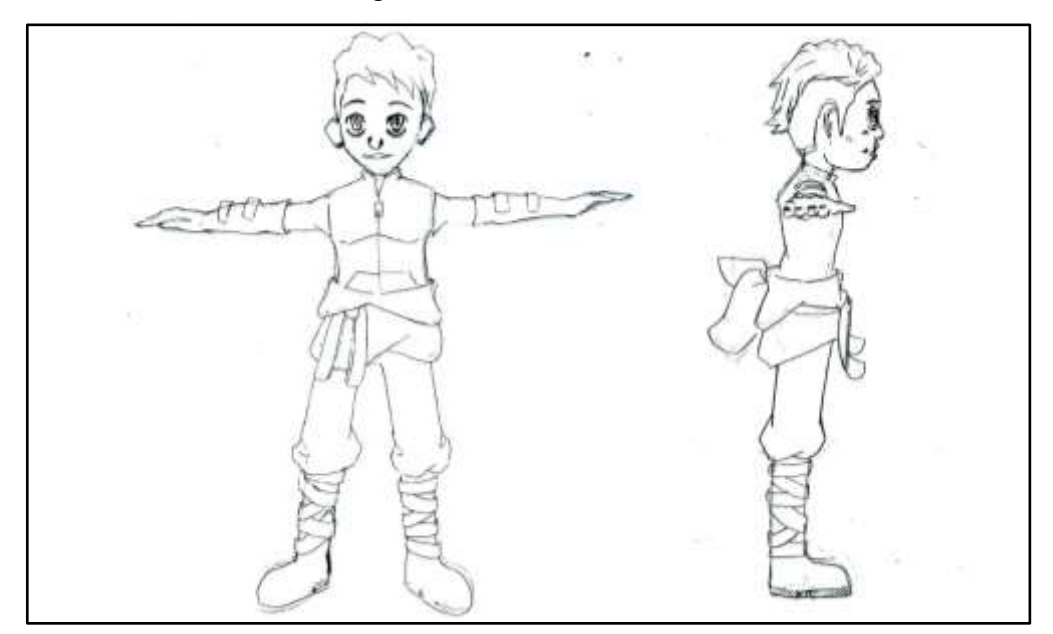

Gambar 4.7 Desain Karakter Halimun (Sumber: Dokumentasi Pribadi, 2016)

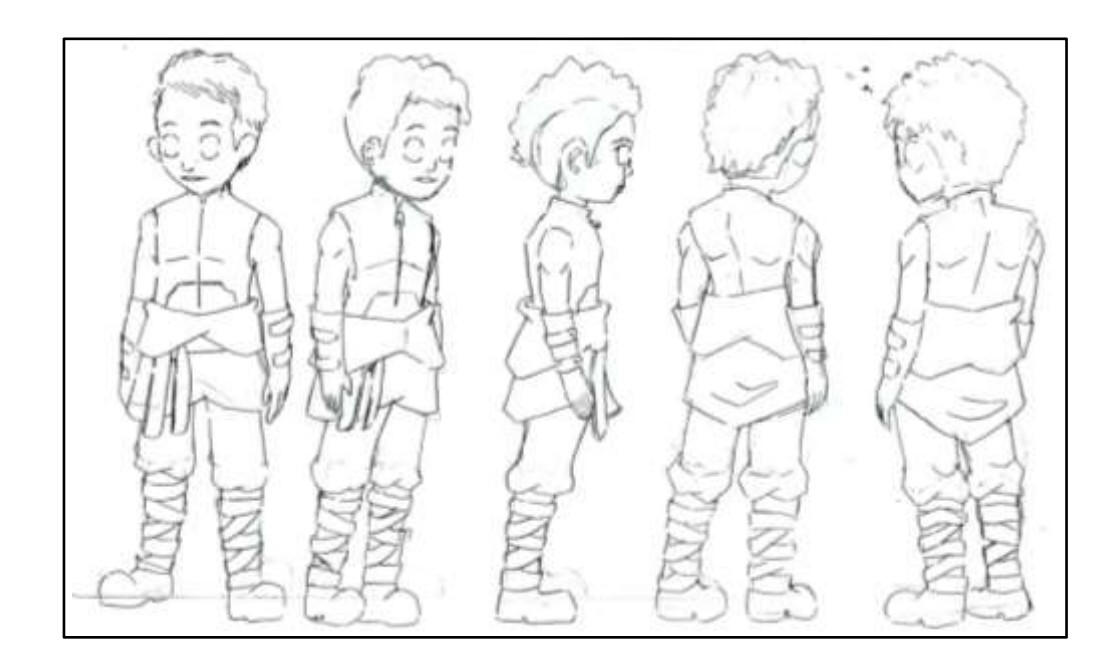

Gambar 4.8 *Spread Sheet* Karakter Halimun (Sumber: Dokumentasi Pribadi, 2016)

# 4) Kilat (Tokoh figuran)

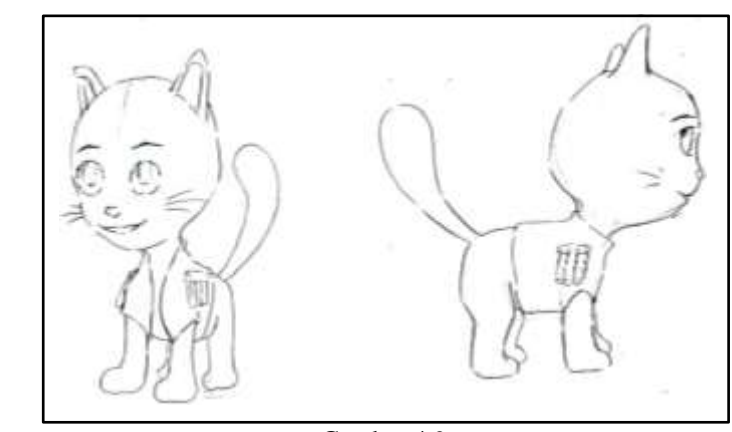

Gambar 4.9 Desain Karakter Kilat (Sumber: Dokumentasi Pribadi, 2016)

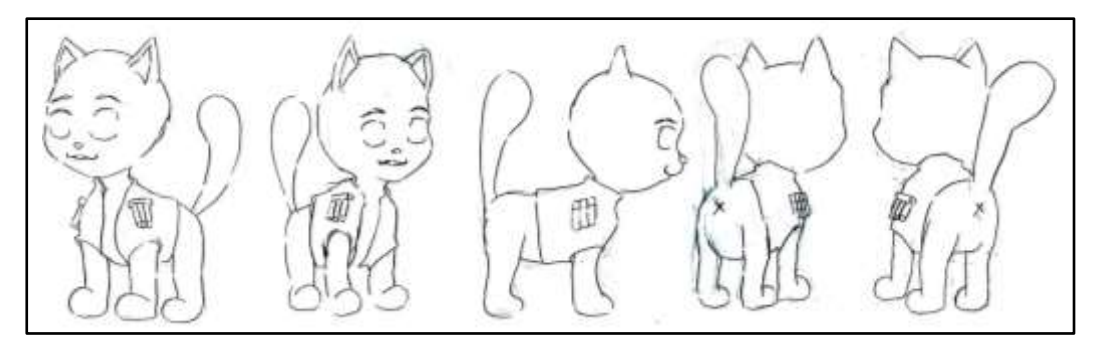

Gambar 4.10 *Spread Sheet* Karakter Kilat (Sumber: Dokumentasi Pribadi, 2016)

## **4) Latar (Lingkungan dan Properti)**

Latar dalam video animasi 3D ini adalah hutan yang dibuat fantasi, karena sasarannya adalah anak usia Sekolah Dasar maka penulis memilih fantasi agar memacu anak untuk berimajinasi, keluar dari keadaan sebenarnya/realistis. Latar hutan dipilih penulis karena animasi ini menceritakan proses latihan para ninja cilik.

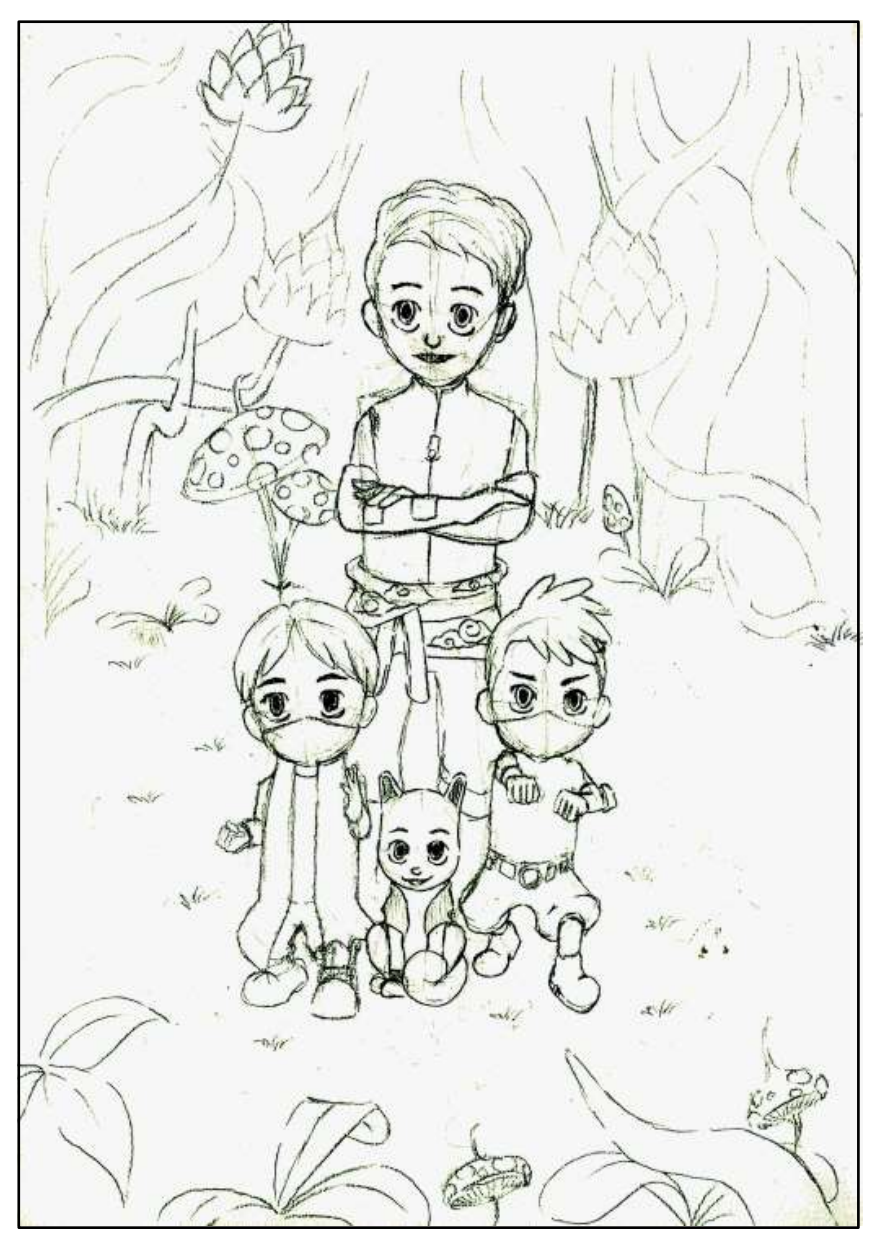

Gambar 4.11 Lingkungan dan Properti (Sumber: Dokumentasi Pribadi, 2016)

# **f.** *Storyboard*

Setelah naskah tahap rekaman suara, dan desain selesai, tahap selanjutnya yang dilakukan penulis adalah membuat *storyboard* atau rencana tata letak. Di dalamnya terdapat penentuan sudut pandang, jarak pandang dan komposisi. *Storyboard* dibuat berdasarkan naskah*,* dimana dalam tahap ini penulis bisa memprediksi perkiraan pengambilan gambar pada setiap *scene*.

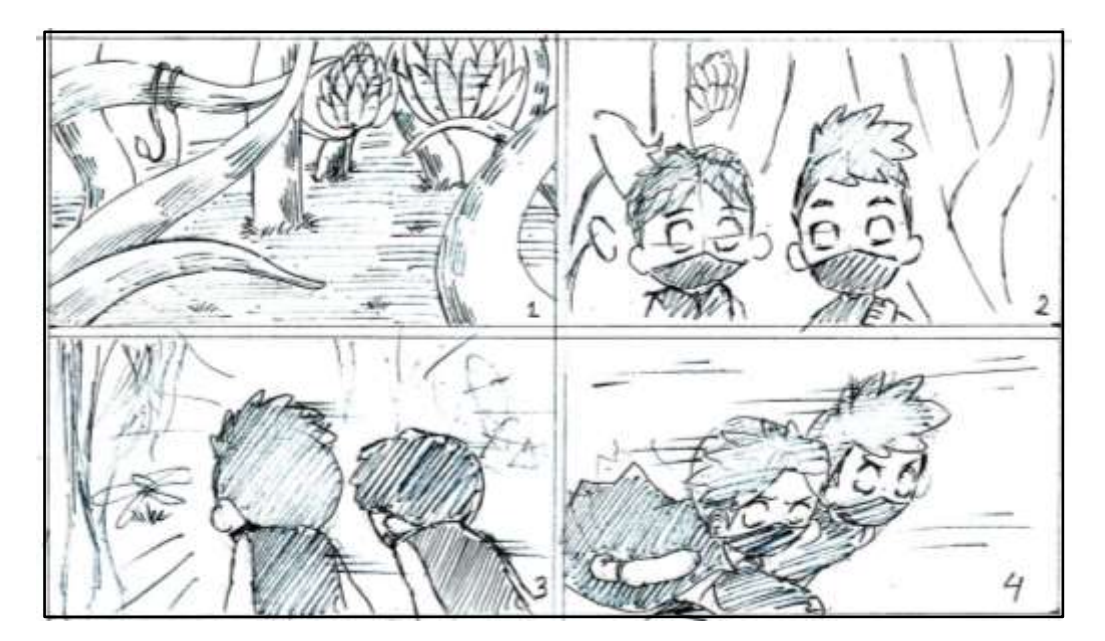

Gambar 4.12 Sampel *Storyboard* (Sumber: Dokumentasi Pribadi, 2016)

#### **2. Tahap Produksi**

Proses produksi yang dilakukan penulis dalam pembuatan video animasi 3D ini terdiri dari beberapa tahapan, yaitu:

# **a. R&D**

*Research and development* (R&D) yang dilakukan penulis menyangkut semua tahapan alur pembuatan animasi 3D ini, mulai dari pra produksi sampai pasca-produksi. Semua hal yang berkaitan dengan R&D menyangkut observasi secara teoritis dan teknis. Dalam desain misalnya menyangkut observasi pembuatan desain karakter, lingkungan, dan properti yang dirasa cocok untuk anak. Dalam tahap animasi penulis melakukan observasi bagaimana seorang ninja cilik berlari, melihat pergerakan kucing yang berlari, dan sebagainya. Semua hal yang berkaitan dengan observasi ini penulis simpan menjadi draf aset dalam bentuk video dan gambar sebagai referensi.

# **b.** *Modeling*

Tahapan proses *modeling* yang dilakukan penulis menggunakan program Blender versi 2.78.1 yang dirilis pada tanggal 24 Oktober tahun 2016. Adapun teknik yang digunakan penulis dalam proses *modeling* ini menggunakan teknik *primitive modeling,* dan *from scratch modeling* yaitu dengan menggunakan objek *plane* sebagai dasar lalu menarik setiap sudut hingga terbentuk karakter yang diinginkan. Penulis menggunkan cara tersebut untuk meminimalisir jumlah *vertices*, sehingga tidak memakan banyak RAM dan VRAM saat *rendering.*

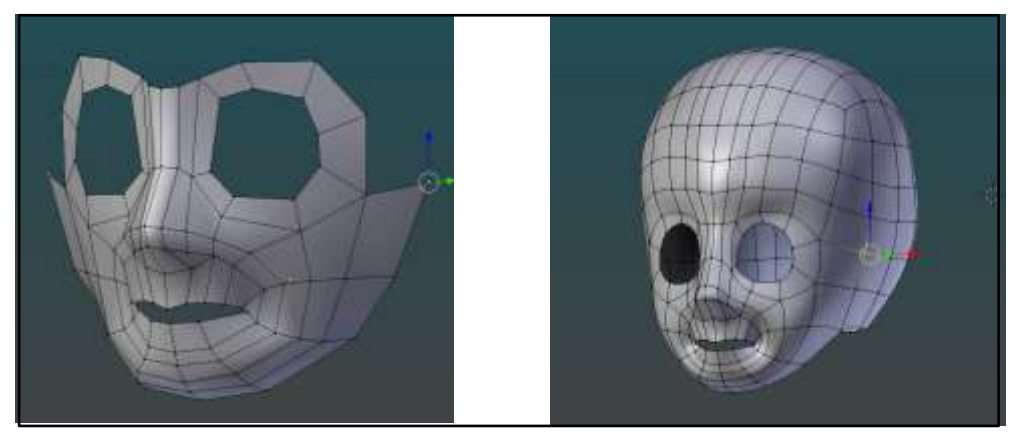

Gambar 4.13 Tahap *Modeling* Karakter (Sumber: Dokumentasi Pribadi, 2017)

1) Model 3D Karakter Layung

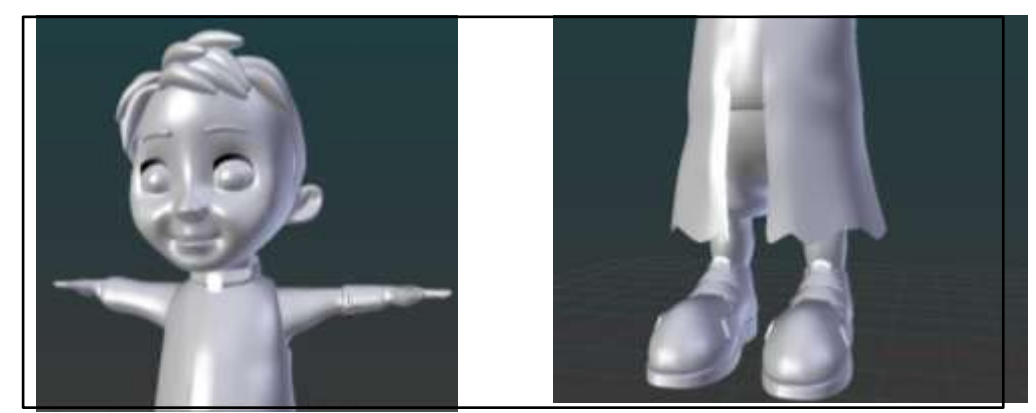

Gambar 4.14 *Modeling* Karakter Layung (Sumber: Dokumentasi Pribadi, 2017)

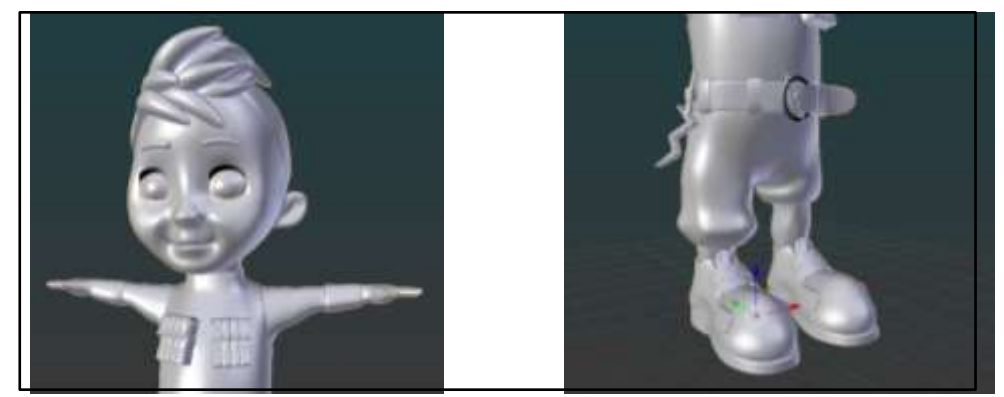

Gambar  $4.1\overline{5}$ *Modeling* Karakter Mendung (Sumber: Dokumentasi Pribadi, 2017)

3) Model 3D Karakter Halimun

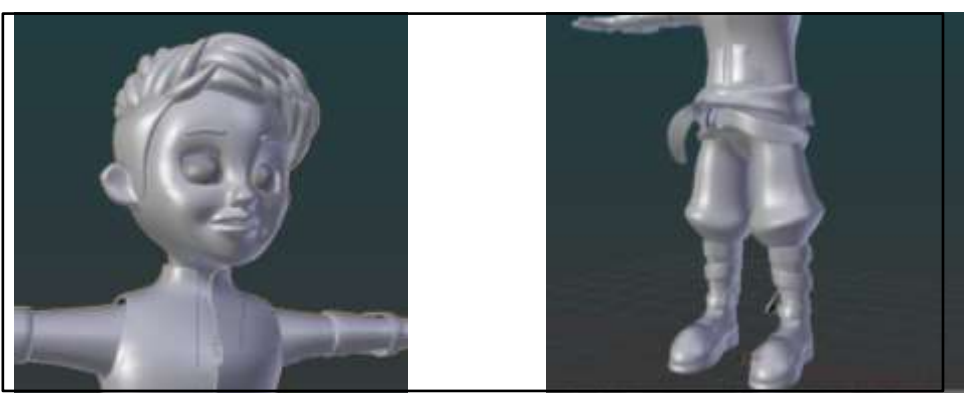

Gambar 4.16 *Modeling* Karakter Halimun (Sumber: Dokumentasi Pribadi, 2017)

4) Model 3D Karakter Kilat

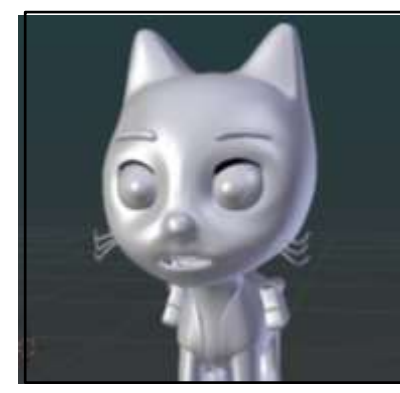

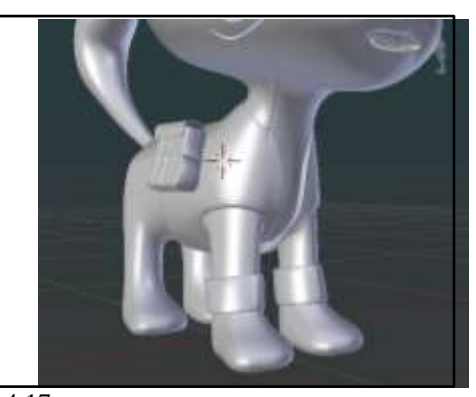

Gambar 4.17 *Modeling* Karakter Kilat (Sumber: Dokumentasi Pribadi, 2017)

5) Model Lingkungan dan Properti3D

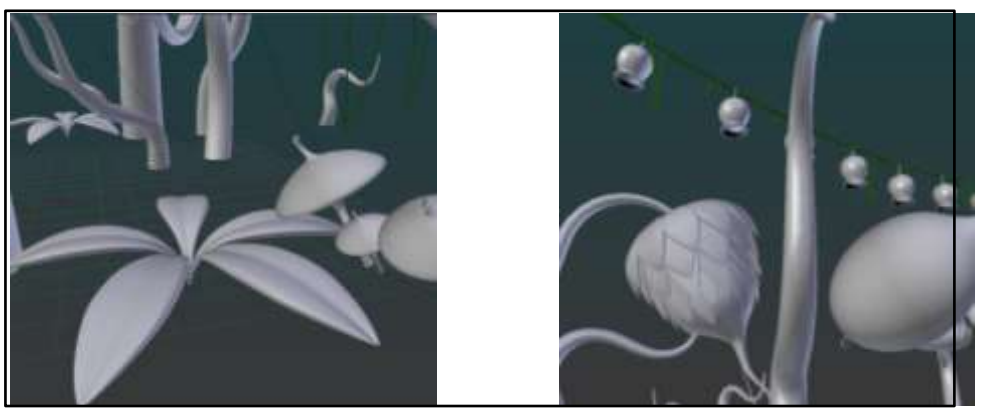

Gambar 4.18 *Modeling* Properti (Sumber: Dokumentasi Pribadi, 2017)

6) Model 3D Topeng Cirebon

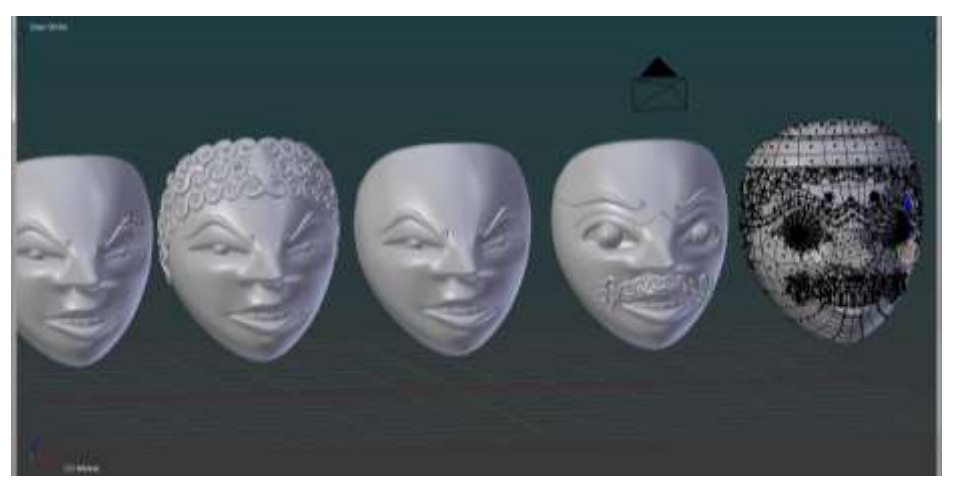

Gambar 4.19 *Modeling* Topeng Cirebon (Sumber: Dokumentasi Pribadi, 2017)

# **c. Pemberian Tekstur** *(Texturing)*

*Texturing* merupakan tahap pemberian material dan tekstur pada objek 3D. Secara teknis penulis memberikan material dan tekstur pada karakter menggunakan satu aplikasi yaitu Blender dengan metode *painting on the object directly,* akan tetapi untuk membuat tekstur mata, penulis menggunakan GIMP versi 2.8.16 karena GIMP memiliki banyak jenis *brush* daripada Blender.

Dalam proses pemberian tekstur objek 3D penulis melakukan *seams* bisa juga diartikan sebagai tahap pemberian *marking* sebelum melakukan *UV*  *Unwrapping*, karena karakter merupakan sebuah objek 3D yang kompleks terdiri dari banyak bentuk *(shape),* sehingga untuk memberikan tekstur yang lebih detail pada obyek 3D diharuskan memproyeksikannya terlebih dahulu ke dalam koordinat 2D, yang sebelumnya sudah dilakukan *marking.*

1) *Seams dan UV Unwrapping*

Sebelum memproyeksikan objek 3D ke dalam koordinat 2D, penulis melakukan *seams* atau pemotongan objek 3D, dengan cara membuat *marking* pada setiap *edges* objek 3D yang dirasa pas untuk dipotong, karena proses *UV Unwraping* akan sulit tanpa melakukan tahap ini.

# a) *Seams* dan *UV Unwrapping* Karakter Layung

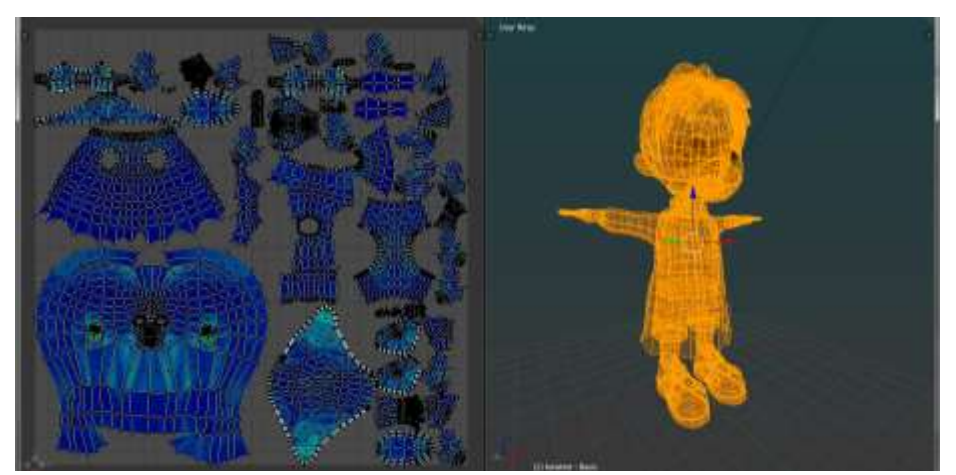

Gambar 4.20 *UV Unwrapping* Karakter Layung yang Sudah di *Marking* (Sumber: Dokumentasi Pribadi, 2017)

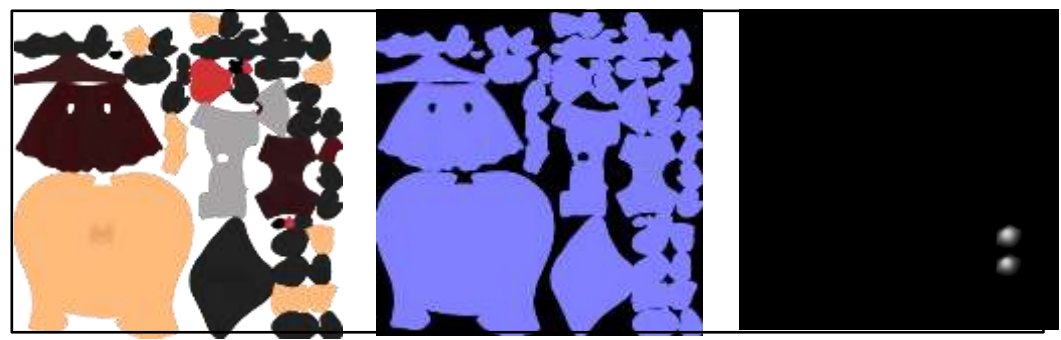

Gambar 4.21 Tekstur (*Color*, *Normal* dan *Specular*) Karakter Layung dari Kiri ke Kanan (Sumber: Dokumentasi Pribadi, 2017)

# b) *Seams* dan *UV Unwrapping* Karakter Mendung

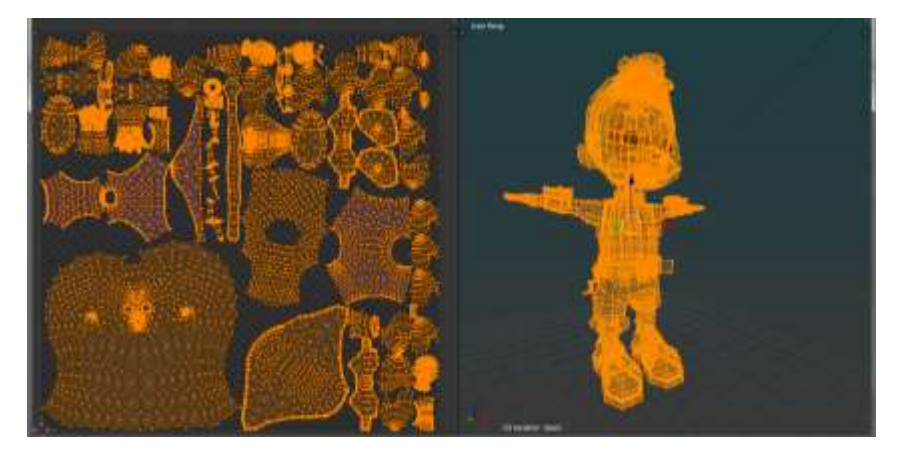

Gambar 4.22 *UV Unwrapping* Karakter Mendung (Sumber: Dokumentasi Pribadi, 2017)

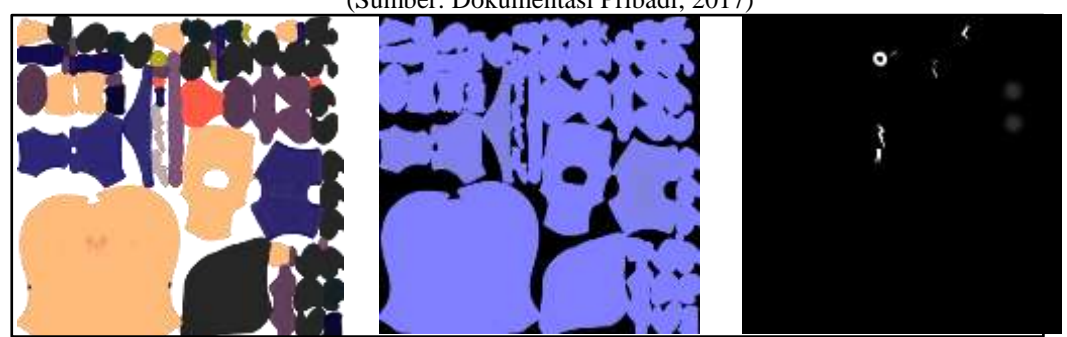

Gambar 4.23 Tekstur (*Color, Normal dan Specular*) Karakter Mendung dari Kiri ke Kanan (Sumber: Dokumentasi Pribadi, 2017)

c) *Seams* dan *UV Unwrapping* Karakter Halimun

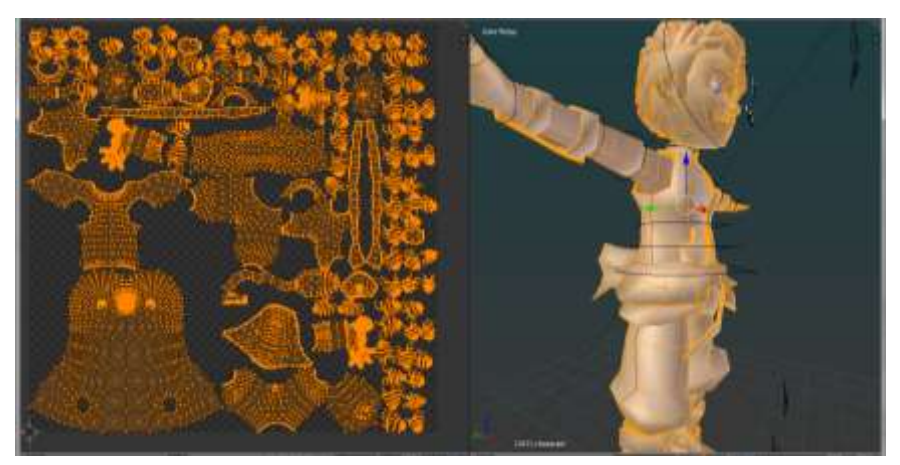

Gambar 4.24 *UV Unwrapping* Karakter Halimun yang Sudah di *Marking* (Sumber: Dokumentasi Pribadi, 2017)

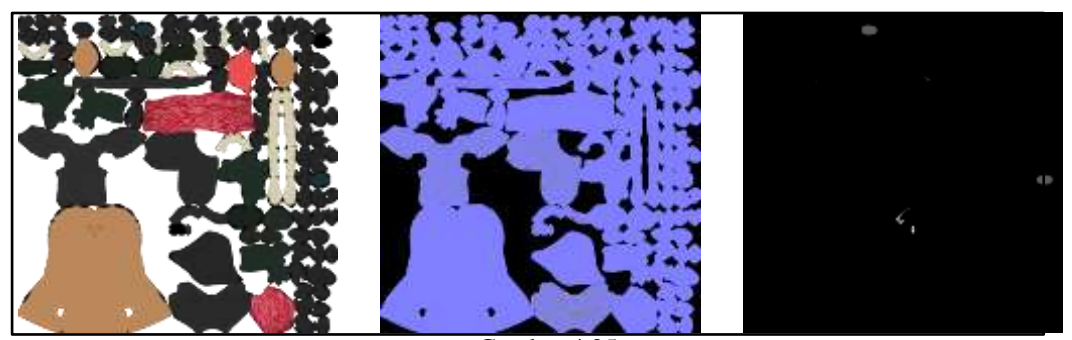

Gambar 4.25 Tekstur (*Color, Normal dan Specular*) Karakter Halimun dari Kiri ke Kanan (Sumber: Dokumentasi Pribadi, 2017)

d) *Seams* dan *UV Unwrapping* Karakter Kilat

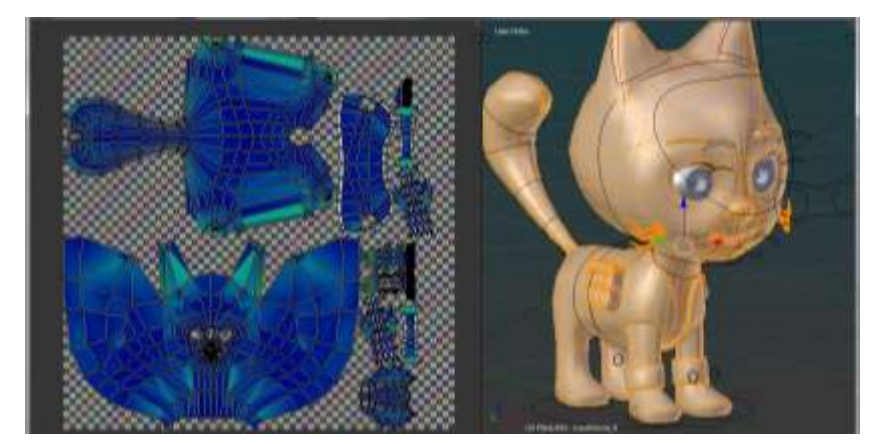

Gambar 4.26 *UV Unwrapping* Karakter Kilat yang Sudah di *Marking* (Sumber: Dokumentasi Pribadi, 2017)

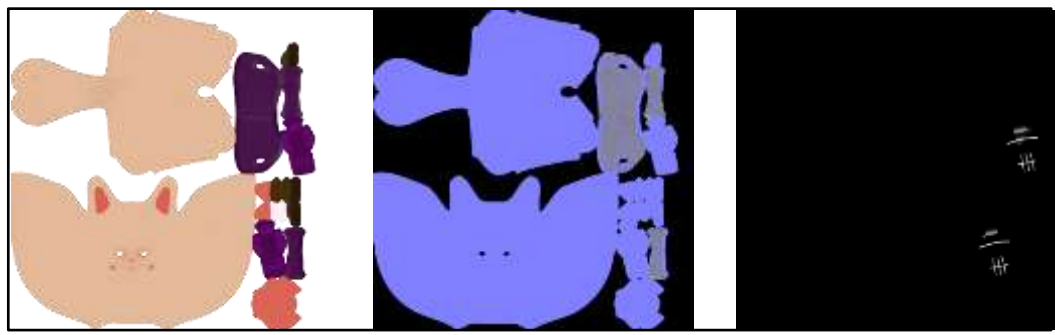

Gambar 4.27 Tekstur (*Color, Normal dan Specular*) Karakter Kilat dari Kiri ke Kanan (Sumber: Dokumentasi Pribadi, 2017)

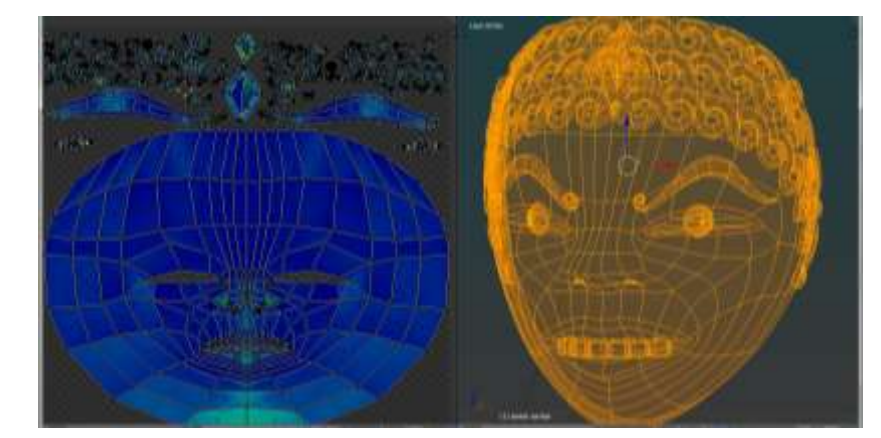

# e) *Seams* dan *UV Unwrapping* Topeng Cirebon (Samba)

Gambar 4.28 *UV Unwrapping* Topeng Cirebon (Samba) yang Sudah di *Marking* (Sumber: Dokumentasi Pribadi, 2017)

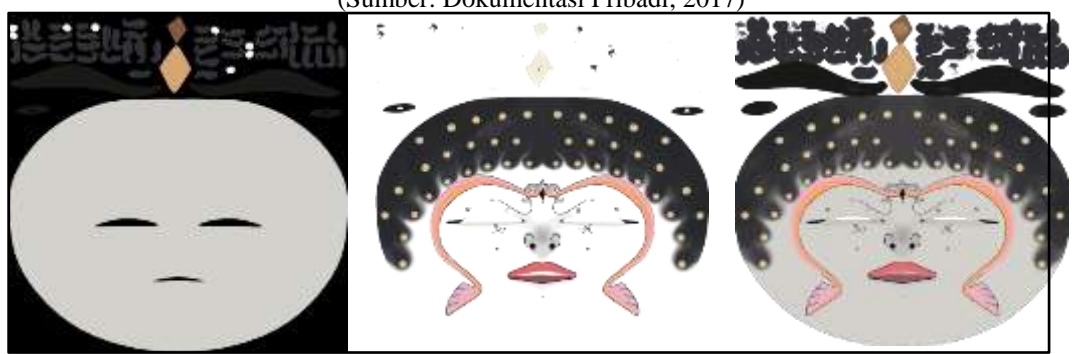

Gambar 4.29 Tekstur (*Color* dan *Normal*) Topeng Samba (Sumber: Dokumentasi Pribadi, 2017)

(1) Hasil Tekstur Karakter Layung

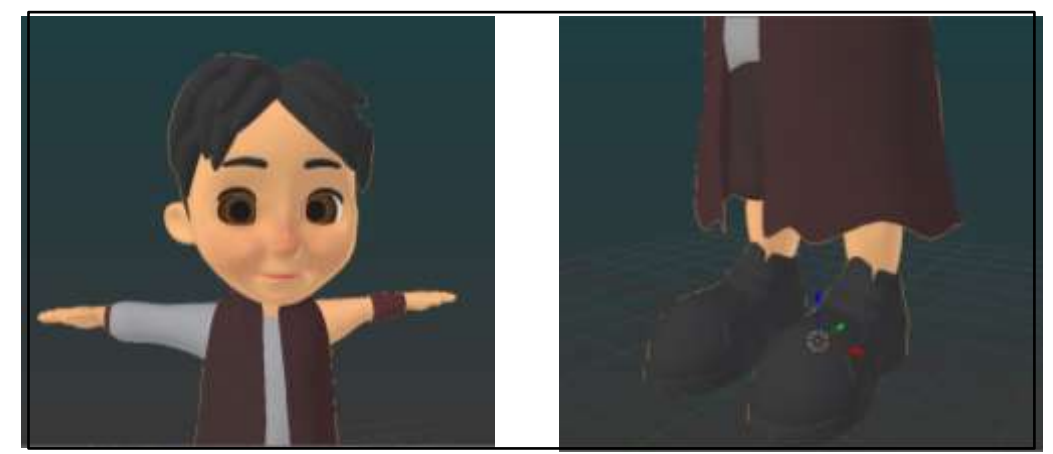

Gambar 4.30 *Texturing* karakter Layung (Sumber: Dokumentasi Pribadi, 2017)

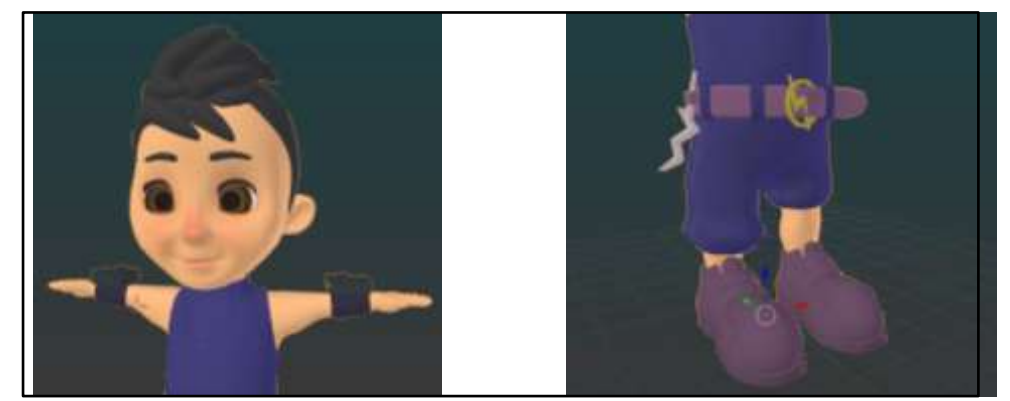

Gambar 4.31 *Texturin*g karakter Mendung (Sumber: Dokumentasi Pribadi, 2017)

(3) Hasil Tekstur Karakter Halimun

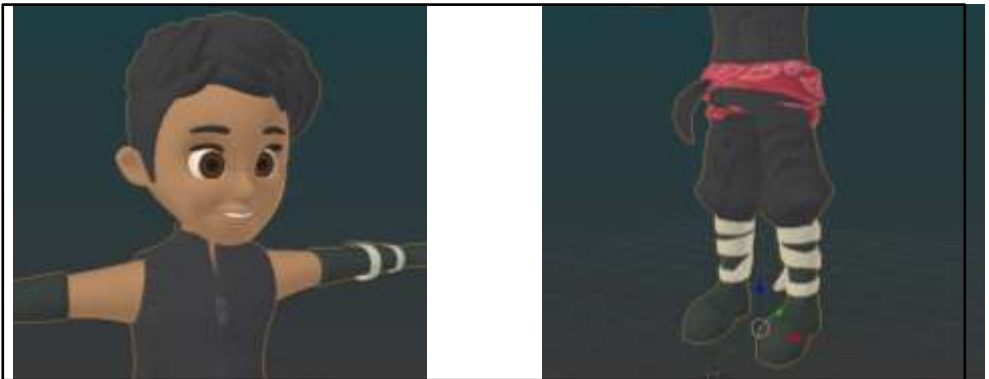

Gambar 4.32 *Texturing* karakter Halimun (Sumber: Dokumentasi Pribadi, 2017)

(4) Hasil Tekstur Karakter Kilat

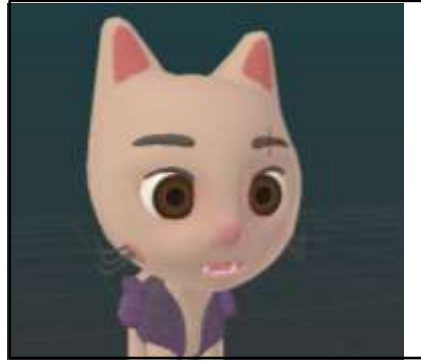

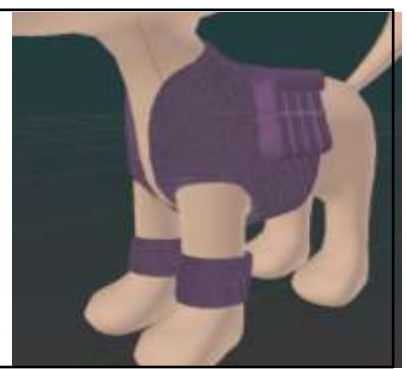

Gambar 4.33 *Texturing* karakter Kilat (Sumber: Dokumentasi Pribadi, 2017)

### (5) Hasil Tekstur Topeng Cirebon (Samba)

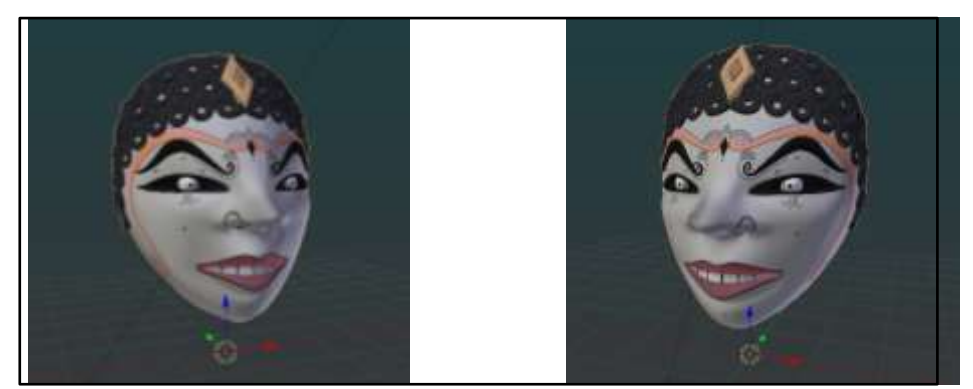

Gambar 4.34 *Texturing* topeng Cirebon (Samba) (Sumber: Dokumentasi Pribadi, 2017)

(6) Hasil Tekstur Mata

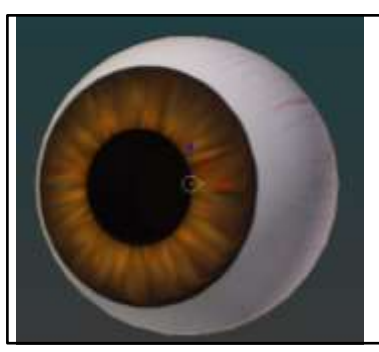

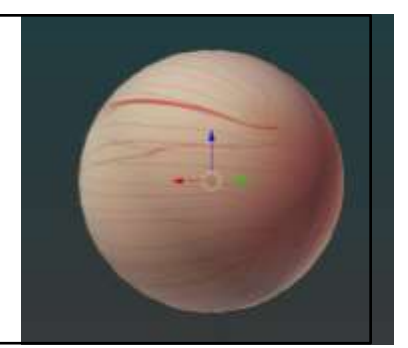

Gambar 4.35 *Texturing* Mata Menggunakan GIMP (Sumber: Dokumentasi Pribadi, 2017)

# **d.** *Rigging*

Proses pemberian tulang yang dilakukan penulis dengan menggunakan metode manual. Penulis membuat *armature* secara manual lalu disesuaikan dengan karakter yang telah dibuat. Sebenarnya dalam aplikasi Blender telah disediakan sebuah *armature* yang memudahkan proses *rigify*, akan tetapi penulis membuatnya secara manual karena memudahkan penulis dalam mengelola fungsi IK dan FK, daripada memakai yang sudah ada ataupun memakai *template* yang sudah jadi.

Setelah pemberian tulang dan mengelola fungsi IK dan FK selesai selanjutnya mengatur kekuatan tulang terhadap *vertex* objek 3D *(vertex weight).* 

Hal ini dilakukan agar objek 3D bisa menempel dengan tulang *(armature)* yang dibuat.

Penulis membuat tiga jenis *armature* untuk karakter Layung dan Mendung, karakter Halimun dan karakter Kilat.

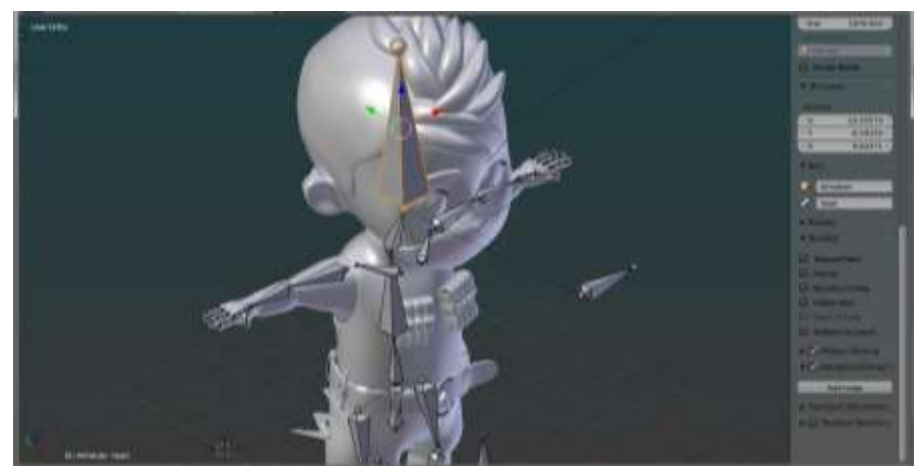

1) *Rigging* Karakter Layung dan Mendung

Gambar 4.36 Proses Pemberian Tulang Karakter Mendung (Sumber: Dokumentasi Pribadi, 2017)

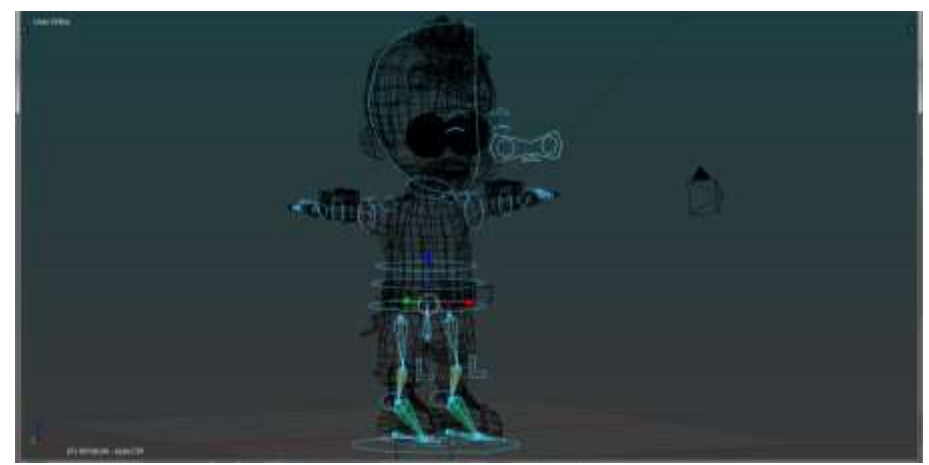

Gambar 4.37 Proses Pemberian Fungsi IK dan *Shape Key* Karakter Mendung (Sumber: Dokumentasi Pribadi, 2017)

2) *Rigging* Karakter Halimun

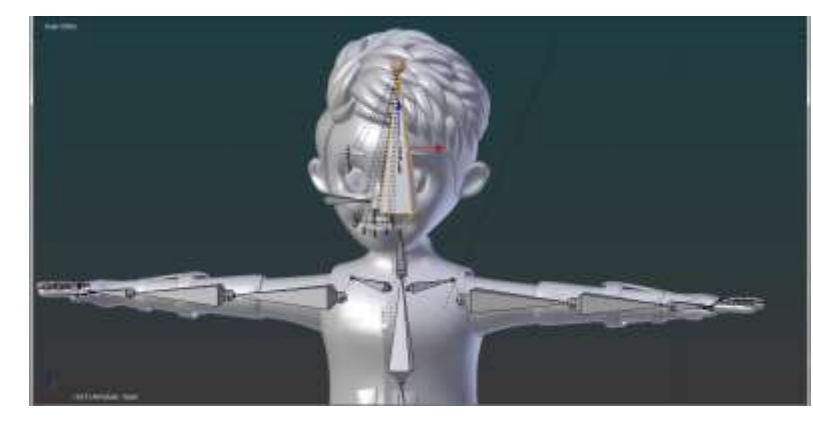

Gambar 4.38 Proses Pemberian Tulang Karakter Halimun (Sumber: Dokumentasi Pribadi, 2017)

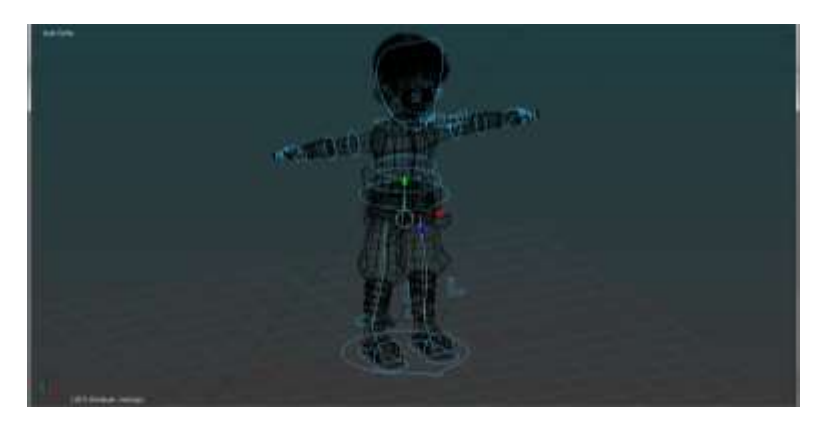

Gambar 4.39 Proses Pemberian Fungsi IK *Shape Key* Karakter Halimun (Sumber: Dokumentasi Pribadi, 2017)

3) *Rigging* Karakter Kilat

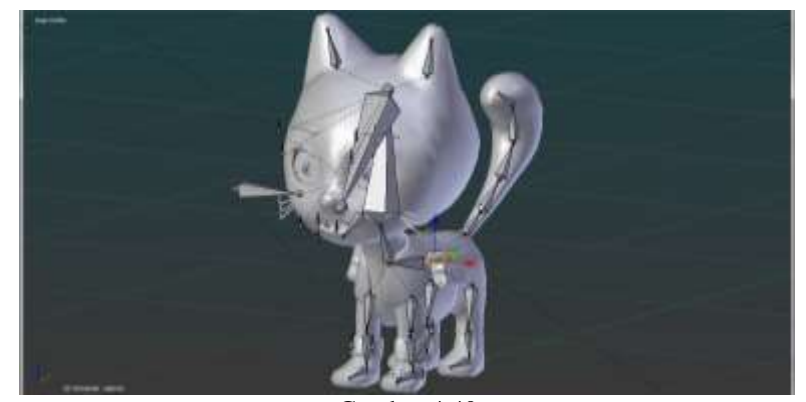

Gambar 4.40 Proses Pemberian Tulang Karakter Kilat (Sumber: Dokumentasi Pribadi, 2017)

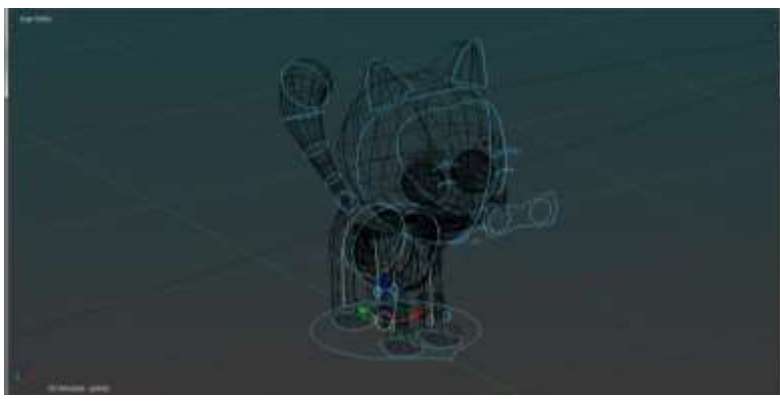

Gambar 4.41 Proses Pemberian Fungsi IK *Shape Key* Karakter Kilat (Sumber: Dokumentasi Pribadi, 2017)

# **e.** *3D Layout/Scene Planning*

Dalam tahap ini penulis berfokus pada pengerjaan pengaturan lingkungan dan penempatan objek/properti, penataan dan perpindahan kamera, pengaturan *deft of field* dan perkiraan pengambilan shot dan *angle* yang baik.

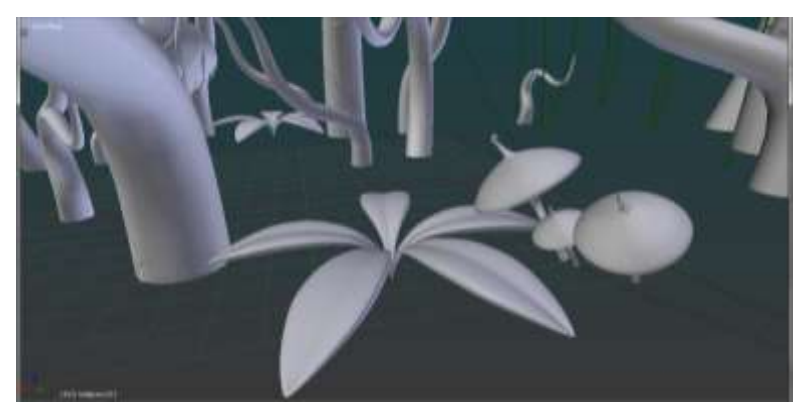

Gambar 4.42 Proses Penataan Lingkungan (Sumber: Dokumentasi Pribadi, 2017)

# **f. Animasi**

Pada tahap ini penulis mulai membuat ilusi gerak, metode yang dilakukan penulis dalam pembuatan animasi ini menggunakan teknik *hand keyframed animation* yaitu dengan menciptakan setiap pose dan mengatur setiap pergerakan dalam *keyframe.* Metode ini memerlukan waktu yang relatif lama untuk membuat sebuah pergerakan yang halus, terutama jika dikerjakan oleh seorang animator.

Dalam pembuatan animasi ini penulis sendiri membutuhkan waktu berminggu-minggu karena kendala prasarana dan teknis, seperti spesifikasi laptop yang standar bahkan dirasakan minim, laptop terkadang *overheating,* masalah perangkat keras *(hardware)* yang rusak dan fungsi *tools* dalam aplikasi yang kadang lupa.

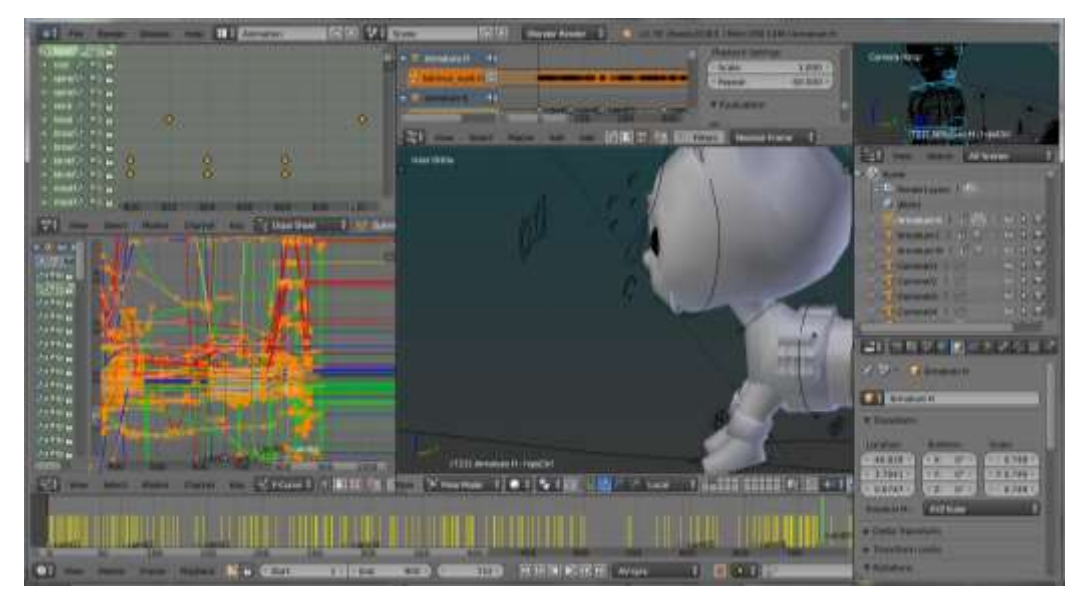

Gambar 4.43 Proses Penganimasian (Sumber: Dokumentasi Pribadi, 2017)

# **g. VFX dan SFX**

Dalam pembuatan animasi ini penulis hanya sedikit sekali menggunakan *visual effect* (VFX), mengingat spesifikasi laptop yang minim. Adapun efek yang dibuat penulis pada pembuatan animasi ini masih menggunakan *software* Blender berupa hembusan angin *(wind)* dan beberapa efek debu *(dust)* ketika karakter berlari. Sedangkan proses pembuatan *sound effect* (SFX), penulis menggunakan program Audacity, dengan melakukan rekaman secara langsung kemudian menggunkan fungsi efek yang ada pada program tersebut.

Penulis terkadang mengunduh audio dari "soundcloud" dan beberapa situs lainnya sebagai efek tambahan yang belum bisa penulis buat sendiri secara teknis. Dalam proses pencarian audio tambahan yang sesuai dengan tema animasi ini tentunya penulis telah mengecek setiap data dari audio tersebut yang dipastikan gratis (*free license).*

### **h. Pencahayaan**

Teknik pencahayaan yang digunakan penulis dalam pembuatan animasi ini dengan menggunakan *three point lighting* dan *natural environment lighting.*  Dalam setiap *scene* dan pengambilan gambar penulis lebih banyak menggunakan teknik *three point lighting* dengan mengatur kekuatan intensitas cahaya pada ketiga lampu.

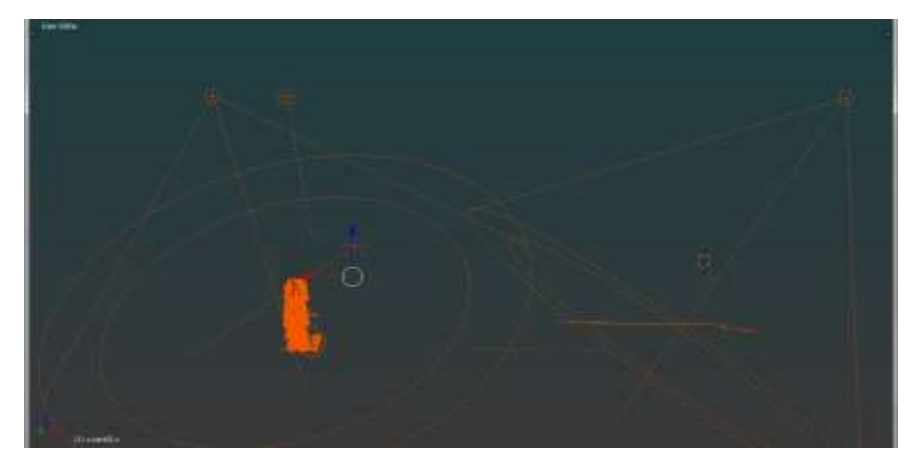

Gambar 4.44 Proses Pengaturan Cahaya (Sumber: Dokumentasi Pribadi, 2017)

### **i.** *Rendering*

Proses rendering dilakukan penulis setelah semua proses yang telah dipaparkan di atas selesai, dan setelah semua tahapan selesai dilakukan pengecekan. Adapun hasil render yang dibuat penulis berupa video dan gambar. Format video yang digunakan penulis yaitu *file format* H.264 *format* Quicktime dengan *codec* QT rle/QT Animation dan *audio codec* .mp3, dengan resolusi layar 1280x720px, *device asfect ratio* 16:9 dan *frame rate* 24fps. Pada awalnya penulis menggunakan resolusi 1920x1080px akan tetapi proses *rendering* berjalan sampai berhari-hari, oleh karena itu penulis menurunkan resolusi tersebut untuk mengefektifkan dan meminimalisir waktu *rendering* agar tidak terlalu lama. Sedangkan format gambar yang digunakan penulis dalam pembuatan poster yaitu .JPG dengan kualitas rendering 100%.

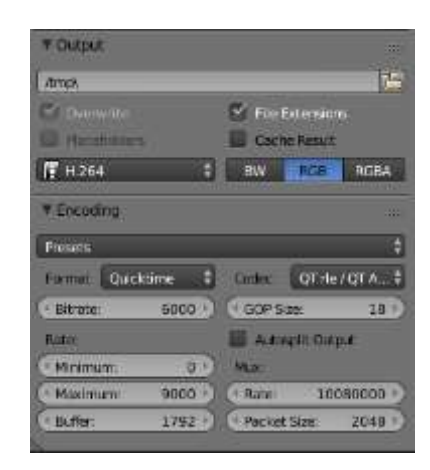

Gambar 4.45 *Render Output* Untuk Video (Sumber: Dokumentasi Pribadi, 2017)

### **3. Tahap Pasca Produksi**

Tahap ini merupakan tahap akhir yang dikerjakan penulis. Dalam tahap pasca-produksi penulis hanya melakukan beberapa pengerjaan sentuhan akhir seperti *compositing* dan *editing.*

#### *a. Compositing*

Dalam tahap ini penulis melakukan pelapisan gambar *(layering),* mengatur kembali kekuatan fokus kamera, dan melakukan *color correction.* Pada video "*Twin* si Jagoan Bertopeng" penulis hanya melakukan beberapa pelapisan gambar saja.

#### b. **Pengeditan**

Tahap editing yang dikerjakan penulis melingkupi penggabungan semua hasil render video dalam setiap *scene* menjadi satu kesatuan, termasuk pemberian efek suara tambahan, efek visual seperti *fade in, fade out*, transisi dan sebagainya.

Dalam tahap ini penulis menggunakan program Blender, karena program Blender dilengkapi dengan fungsi *video editing* sehingga memungkinkan untuk melakukan pengeditan video, terkadang penulis juga menggunakan program Adobe Premier dan Adobe After Effect untuk menambahkan efek lainnya, tapi secara umum dalam pembuatan animasi ini penulis menggunakan tiga program yaitu Blender, GIMP dan Audacity.

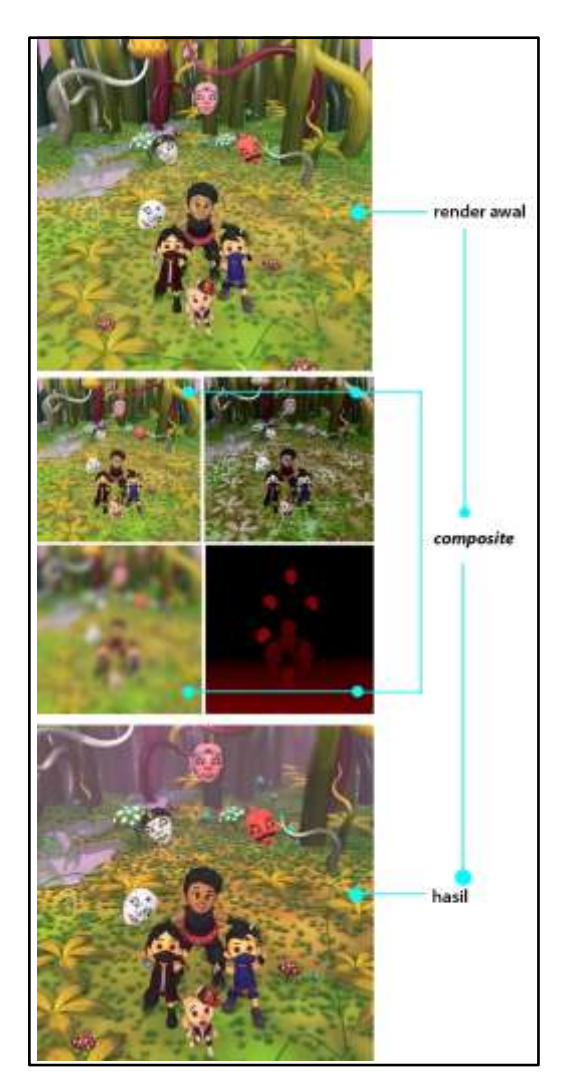

Gambar 4.46 Proses *Compositing* dan *Color Correction* (Sumber: Dokumentasi Pribadi, 2017)

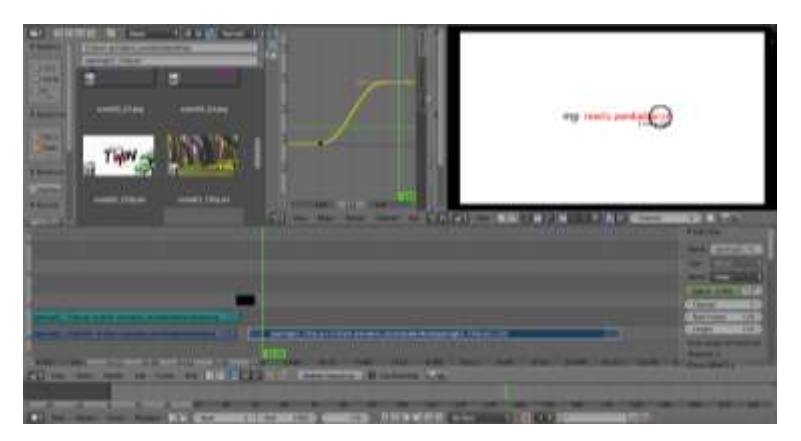

Gambar 4.47 Proses *Video Editing* Menggunakan Program Blender

#### (Sumber: Dokumentasi Pribadi, 2017)

# **B. ANALSIS KONSEPTUAL DAN VISUAL**

# **1. Pengembangan Ide**

Maraknya perkembangan film maupun video animasi 2D/3D dari negara luar khususnya Jepang yang semakin hari semakin banyak merupakan salah satu stimulus yang menggugah penulis dalam membuat video animasi 3D ini. Stimulus lain yang mendorong pembuatan video animasi ini dikarenakan masih sedikitnya video animasi 3D dari Indonesia yang bertemakan budaya lokal untuk anak-anak sedangkan perkembangan animasi dari Jepang selalu mengisi layar televisi dalam negeri.

Naruto merupakan salah satu serial *anime* dari Jepang memiliki daya tarik yang luar biasa dikalangan anak-anak dan remaja. Serial *anime* Naruto dengan unsur topengnya seperti topeng *Yamabushi Tengu* dan *Oinari/Inari/Kitsune/Shinto God/Goddess of Rice and Food/The Fox* secara tidak sadar telah memikat anakanak untuk lebih mengenal topeng dan mitologi dari Jepang, hal ini dikhawatirkan akan membuat topeng dari Indonesia khususnya Cirebon kalah popularitas dan dipastikan hanya sedikit sekali anak-anak yang mengetahui secara visual, jika tidak ada video animasi dari dalam negeri yang memiliki konten serupa.

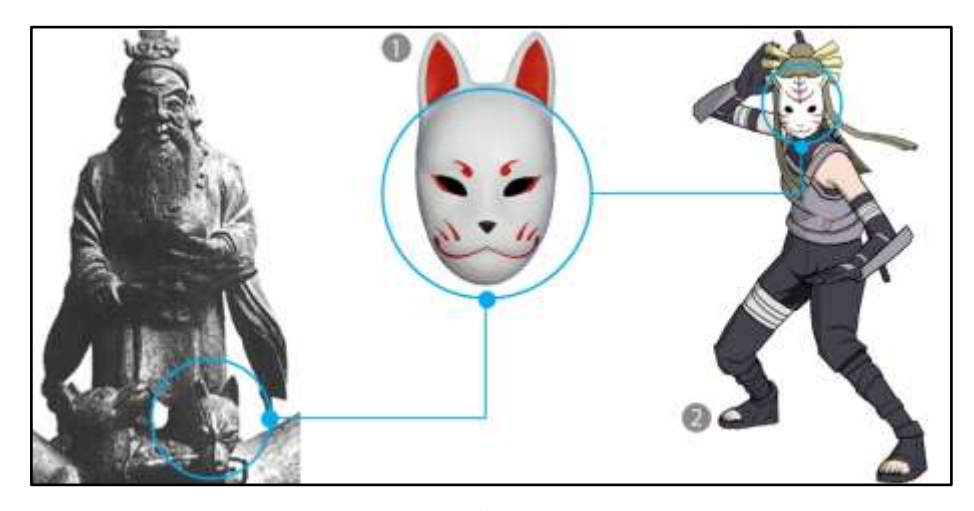

Gambar 4.48 *Oinari/Shinto God/Goddess of Rice & Food/ The Fox (Kitsune*) (kiri) dan *Anbu* (kanan) (Sumber:<http://www.onmarkproductions.com/html/oinari.shtml> dan [1][2])

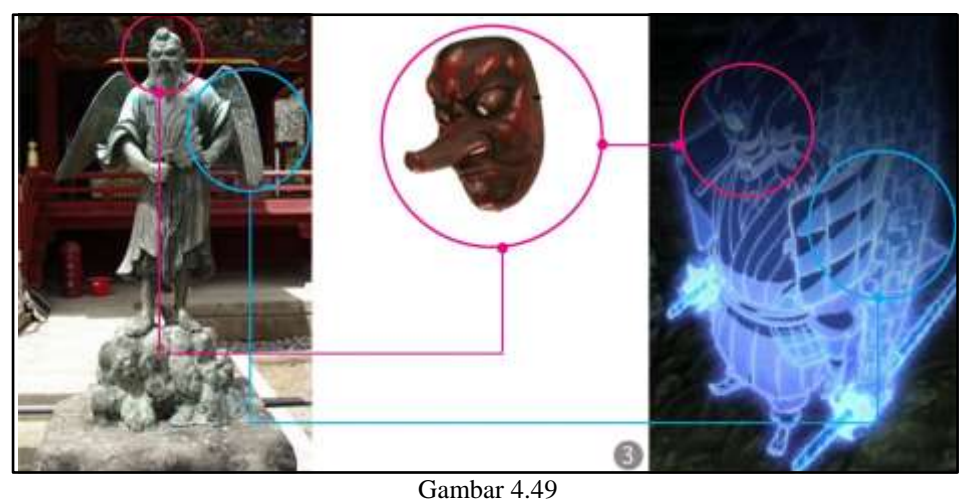

*Yamabushi Tengu* (kiri*)* dan *Madara's Kanseitai Susanoo* (kanan) (Sumber:<http://www.onmarkproductions.com/html/tengu.shtml> dan [3])

Berdasarkan pengamatan penulis topeng *Yamabushi Tengu* terdapat pada *Kanseitai Susanoo* milik "Madara Uchiha" dan topeng *Oinari/Inari/Kitsune* terdapat dalam topeng organisasi "*Anbu"* pada serial *anime* "Naruto". Hal ini terkadang menjadi kekhawatiran penulis terhadap anak-anak yang terus menerus disuguhi oleh kebudayaan dan mitologi luar yang kurang bermanfaat. Oleh karena itu penulis termotivasi untuk membuat video animasi dengan konten serupa dengan teknik yang berbeda karena topeng Cirebon memiliki pesan yang baik untuk dikenalkan pada anak-anak disamping bentuknya yang menarik.

Merujuk deskripsi tersebut, tujuan penulis membuat video bertemakan topeng ini yaitu untuk memberikan pengetahuan kepada anak-anak dan orang tua mengenai topeng Cirebon, karena Indonesia juga memiliki keberagaman budaya khususnya topeng yang menarik yang bisa disuguhkan kedalam bentuk video animasi.

Berdasarkan isinya pembuatan video ini mengisahkan proses latihan ninja cilik yang dibimbing gurunya, video berupa narasi pengenalan setiap nilai filosofis topeng Cirebon yang dibawakan secara ringan karena sasarannya adalah anak usia Sekolah Dasar, adapun sasaran usia pada video ini berkisar 6-11 tahun *(late chilhood)* dimana pada tahap ini anak-anak berada dalam fase konkret operasioanal yang dikategorikan mampu menerima informasi seperti orang dewasa.

# **2. Desain Karakter dan Lingkungan**

Permulaan dari suatu desain karakter biasanya mendapat inspirasi dari kehidupan sehari-hari, mendengarkan musik. Sedangkan bentuk-bentuk karakter itu sendiri biasanya mengacu pada pengamatan desainer di dunia nyata, seperti binatang, manusia, dll (Ramadhana dkk, 2013, hlm. 96).

Pembuatan karakter pada video ini sendiri berdasarkan pengamatan terhadap video animasi dari berbagai genre baik 2D maupun 3D seperti: "Upin dan Ipin", "Naruto", "Pocoyo", "Paw Patrol" dan "SuperWings". Adapun pengenalan serta penjelasan setiap tokoh yang terdapat dalam video animasi ini adalah sebagai berikut:

### **a. Karakter Layung**

Layung merupakan salah satu tokoh dari keempat karakter yang ada pada video animasi ini. Pemberian nama layung sendiri diambil dari warna awan ketika matahari akan terbenam berupa warna kuning kemerah-merahan. Layung merupakan adik dari tokoh Mendung yang memiliki nama panggilan Ayi, diambil dari bahasa Sunda yang berarti adik. Tokoh Layung yang masih berusia 6 tahun ini memiliki sifat yang polos, tetapi memiliki gelombang energi (jurus topeng) yang bisa menjadikannya sosok yang berani dan menakutkan.

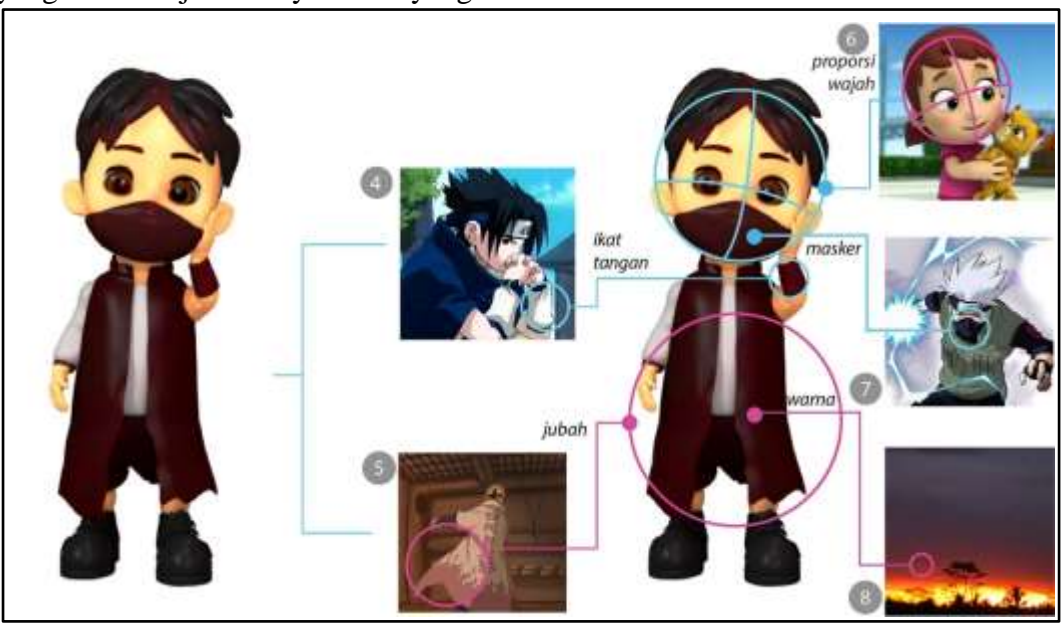

#### Gambar 4.50 Karakter Layung dengan Berbagai Referensi dan Rujukannya (Sumber: dokumentasi pribadi dan [4] [5] [6] [7] [8])

Sifat polos yang bisa berubah menjadi sosok menakutkan pada karakter Layung dapat dilihat dari pakaiannya. Warna putih di dalam jubah berwarna merah pada pakaian Layung menunjukan bahwa ia memiliki sifat yang lembut sedangkan warna merahnya menyimbolkan kekuatan dan emosi.

# **b. Karakter Mendung**

Layung dan Mendung merupakan tokoh kembar dari keempat karakter yang ada pada video animasi ini. Kembar identik pada video animasi "*Twin* si Jagoan Bertopeng" terinspirasi dari video animasi "Upin dan Ipin" yang secara penampilan dibedakan dengan gaya rambut dan sifat.

Keadaan langit gelap yang tertutup awan yang biasa disebut "mendung" oleh penulis dipakai menjadi salah satu nama tokoh pada video ini. Hal ini disesuaikan dengan karakter tokoh yang memiliki sifat yang tenang dan energik. Mendung memiliki gelombang energi (jurus topeng) yang berbeda dengan adiknya, hal ini penulis visualkan ke dalam pakaiannya yang cenderung biru sebagai penyeimbang karakter Layung yang dominan merah. Layung dan Mendung yang memiliki visual warna merah dan biru merupakan wujud

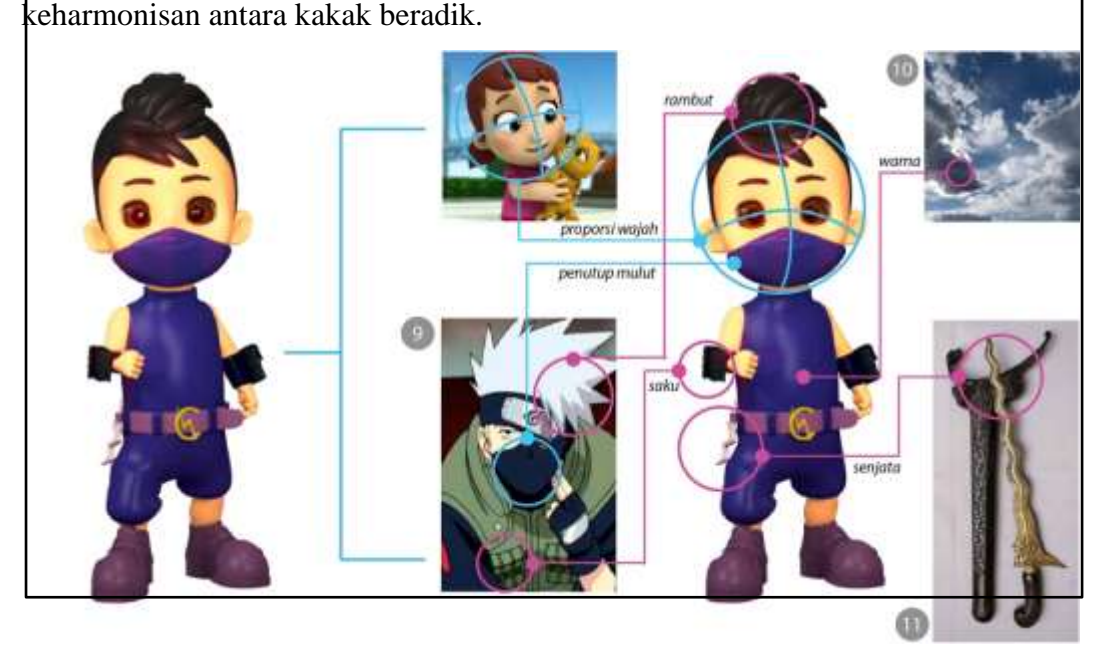

Gambar 4.51 Karakter Mendung dengan Berbagai Referensi dan Rujukannya (Sumber: [dokumentasi](https://www.google.com/) pribadi dan [9] [10] [11])

#### **c. Karakter Halimun**

Karakter Halimun merupakan kaka tertua sekaligus guru beladiri bagi Layung dan Mendung yang ditampilkan sebagai sosok yang semangat. Karakter ini menyertai Layung dan Mendung saat latihan dan berlatih tanding. Pemberian nama Halimun sendiri diambil dari bahasa Sunda yang berarti kabut. Halimun adalah salah satu karakter laki-laki remaja yang ditampilkan mempunyai hobi melukis abstrak. Terlihat dari sarung tangannya yang penuh dengan bekas cat. Penulis berkeinginan agar anak yang menonton video ini disamping mengenal topeng juga mengenal cara melukis abstrak dengan menggunakan tangan.

Dominansi warna abu-abu pada karakter Halimun merupakan wujud karakteristiknya yang tenang dan penengah dalam pertentangan. Adapun adegan bertarung pada video ini terjadi bukan karena konflik dan pertentangan tetapi suatu proses latihan dimana karakter Layung dan Mendung dibimbing oleh Halimun untuk menunjukan hasil belajar dan kekuatan mereka sebagai bentuk sportivitas dan kerukunan diantara keduanya.

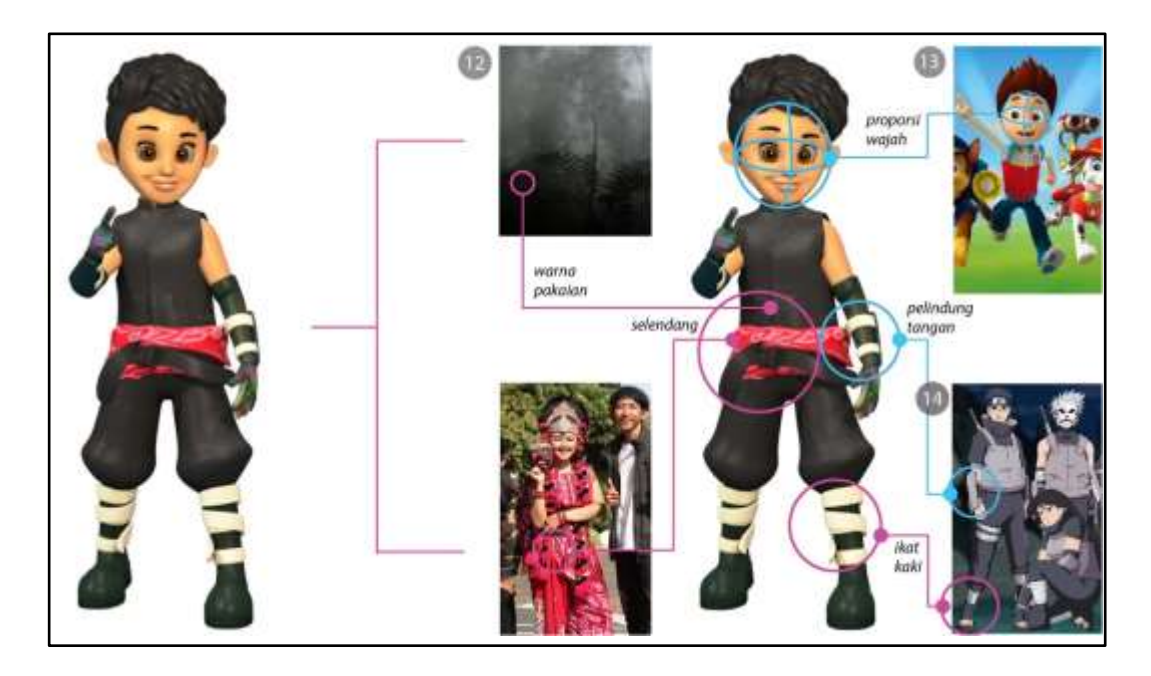

Gambar 4.52

Karakter Halimun dengan Berbagai Referensi dan Rujukannya (Sumber: dokumentasi pribadi dan [12] [13] [14])

# **d. Karakter Kilat**

Karakter kilat adalah salah satu karakter hewan yang ada pada video ini. Kilat merupakan sosok kucing peliharaan Halimun yang hobi bermain. Tokoh ini merupakan figuran yang ditampilkan berlari-lari dalam setiap adegan.

Kilat merupakan cahaya yang berkelebat dengan cepat di langit. Kemudian dijadikan nama sekaligus warna pada karakter ini. Warna ungu pada karakter ini bertujuan untuk menarik perhatian dan menunjukan kesan misterius. Sedangkan berdasarkan visualisasinya karakter ini terinspirasi dari dua hewan yaitu anjing Kakashi Hatake "Pakkun" dari serial *anime* "Naruto" dan kucing peliharaan pada serial animasi "Van Dogh".

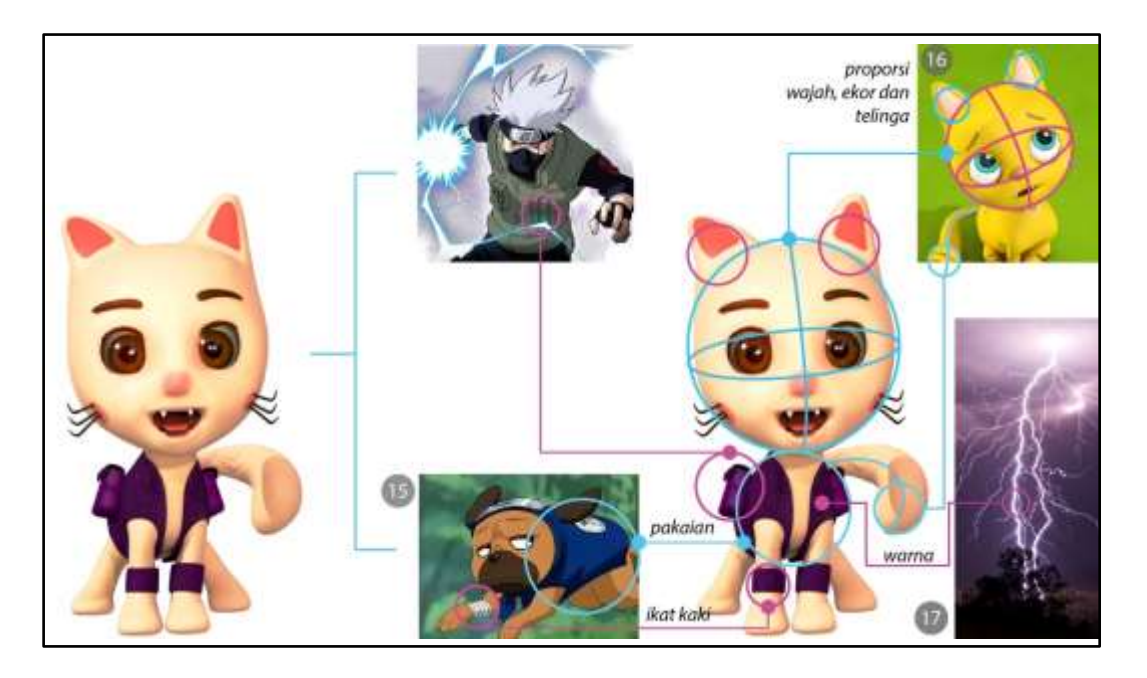

Gambar 4.53 Karakter Kilast dengan Berbagai Referensi dan Rujukannya (Sumber: [dokumentasi](https://www.google.com/) pribadi dan [15] [16] [17])

### **e. Lingkungan**

Lingkungan *(environment design)* merupakan hal yang penting disamping pembuatan karakter. Desain lingkungan dalam film ini merupakan hutan yang

bertemakan fantasi. Tema ini dipilih penulis karena sasarannya merupakan anakanak, penulis bermaksud memancing imajinasi anak untuk tidak lagi berpikiran bahwa menggambar pohon harus pohon, bisa saja sesuatu yang lain yang menyerupai sesuai imajinasi yang ada.

Pewarnaan lingkungan dalam video ini cenderung tebal, mengkilat dan beraneka warna hal ini dilakukan penulis untuk menarik perhatian penonton khususnya anak. Seperti yang dikemukakan oleh Wyatt (2011, hlm. 37) terkait cara menarik perhatian penonton lewat lingkungan *"bold and heavy colours and contrasts are best avoided in environment design, these will distract the audience's eyes...".* Adapun penambahan suara gemericik air dari sungai, suara burung dan nuansa kabut yang divisualkan dengan warna merah muda bertujuan untuk menambah kesan bahwa video ini menceritakan ninja cilik yang tinggal di kedalaman hutan. Dari segi bentuk, pohon yang ada pada video ini terinspirasi dari serial *anime* "Naruto" dan rebung sedangkan jamur terinspirasi dari buku *"The Art of Alice Madness Returns"* dimana visual jamur ini hanya sebagai properti yang mengisi lingkungan untuk menambah kesan fantasi.

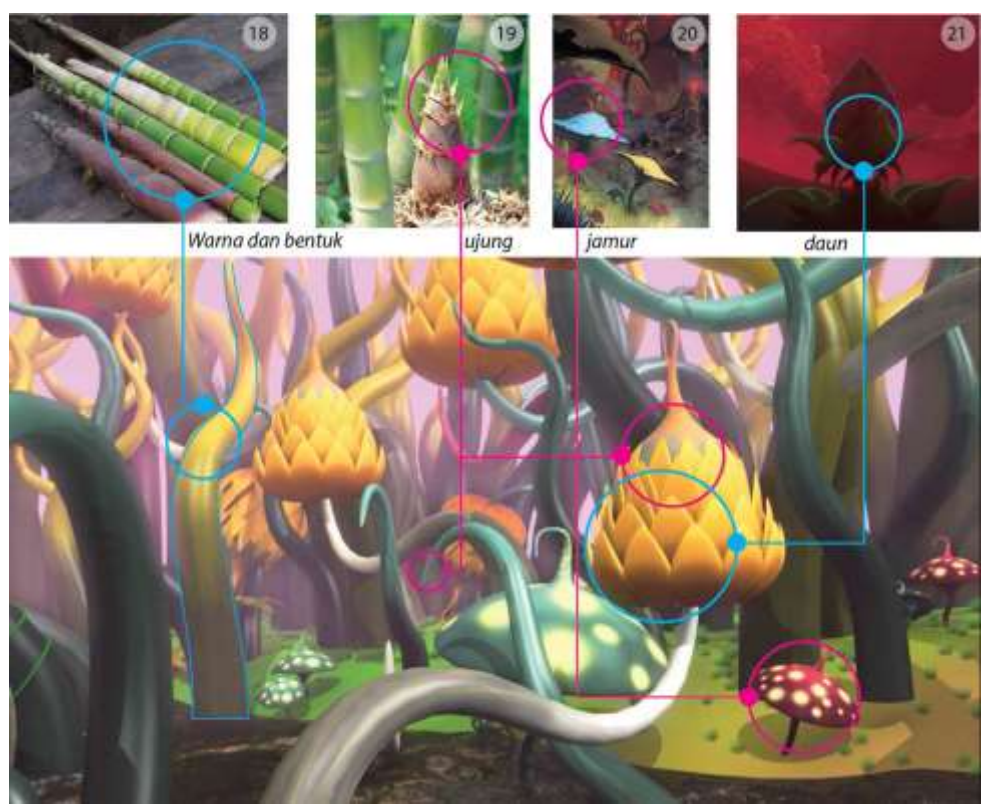

Gambar 4.54 Desain Lingkungan dengan Berbagai Referensi dan Rujukannya (Sumber: [dokumentasi](https://www.google.com/) pribadi dan [18] [19] [20] [21])

#### **3. Isi Video Animasi 3D "***Twin* **si Jagoan Bertopeng"**

Untuk mendapatkan representasi dari video "*Twin* si Jagoan Bertopeng", dalam analisisnya penulis menggunakan metode analisis tele film.

Video yang dibuat penulis pada dasarnya merupakan bentuk narasi dalam mengenalkan lima macam topeng *(kedok)* Cirebon yaitu: *kedok* Panji, Samba, Rumyang, Tumenggung dan Klana yang dibalut dengan cerita latihan dua orang ninja cilik sebagai prolog. Dimana prolog tersebut terdiri dari beberapa *scene* dan *shot*. Adapun tujuan penulis membuat prolog tersebut yaitu untuk menarik atensi anak sebelum anak melihat dan mendengarkan narasi pengenalan topeng Cirebon.

Berdasarkan analisis Tele film, dalam video ini penulis membaginya menjadi 9 *scene* dengan mengambil berbagai *shot* yang berbeda.

#### **a. Analisis Tele film**

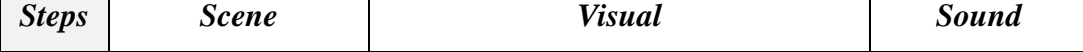

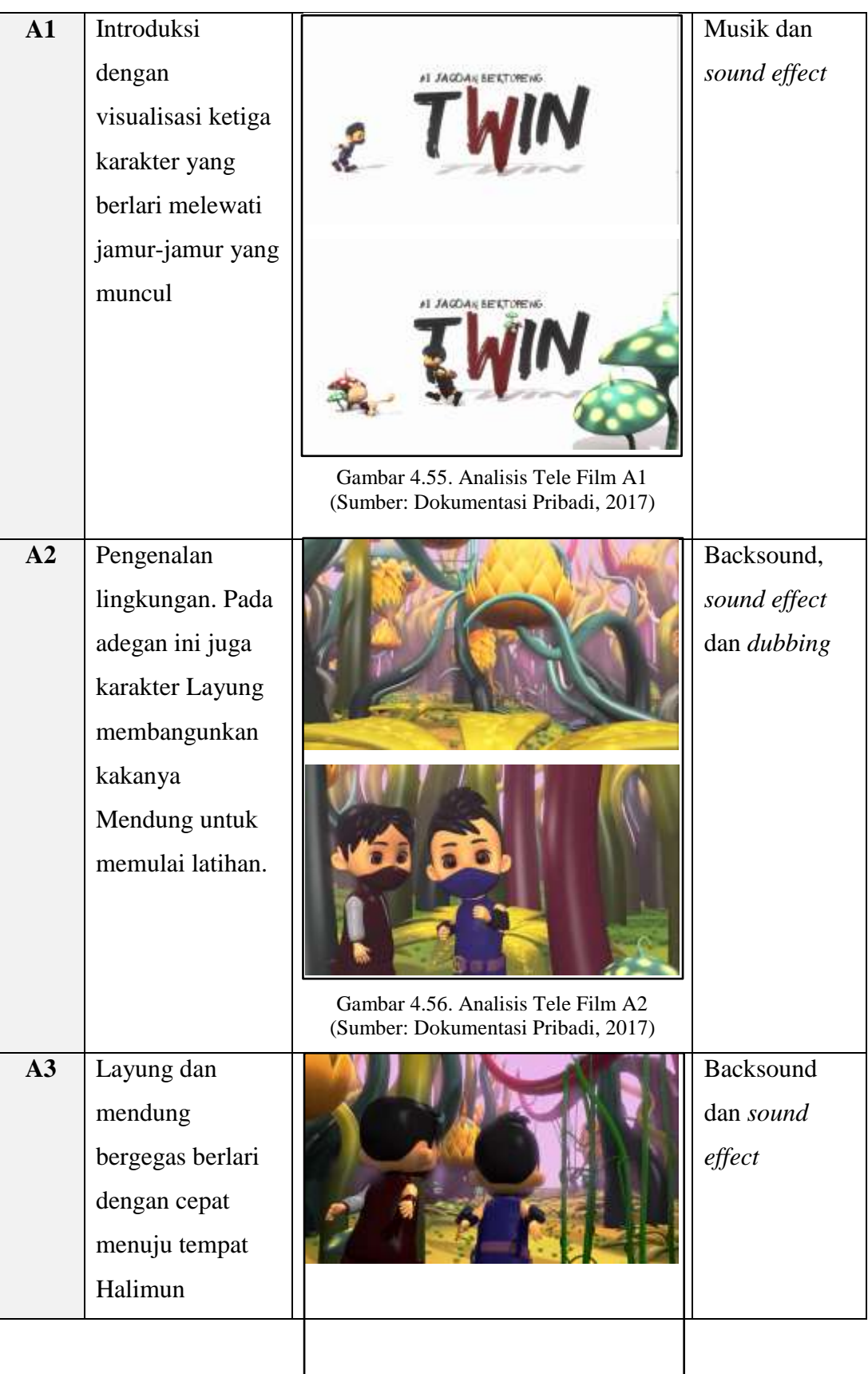

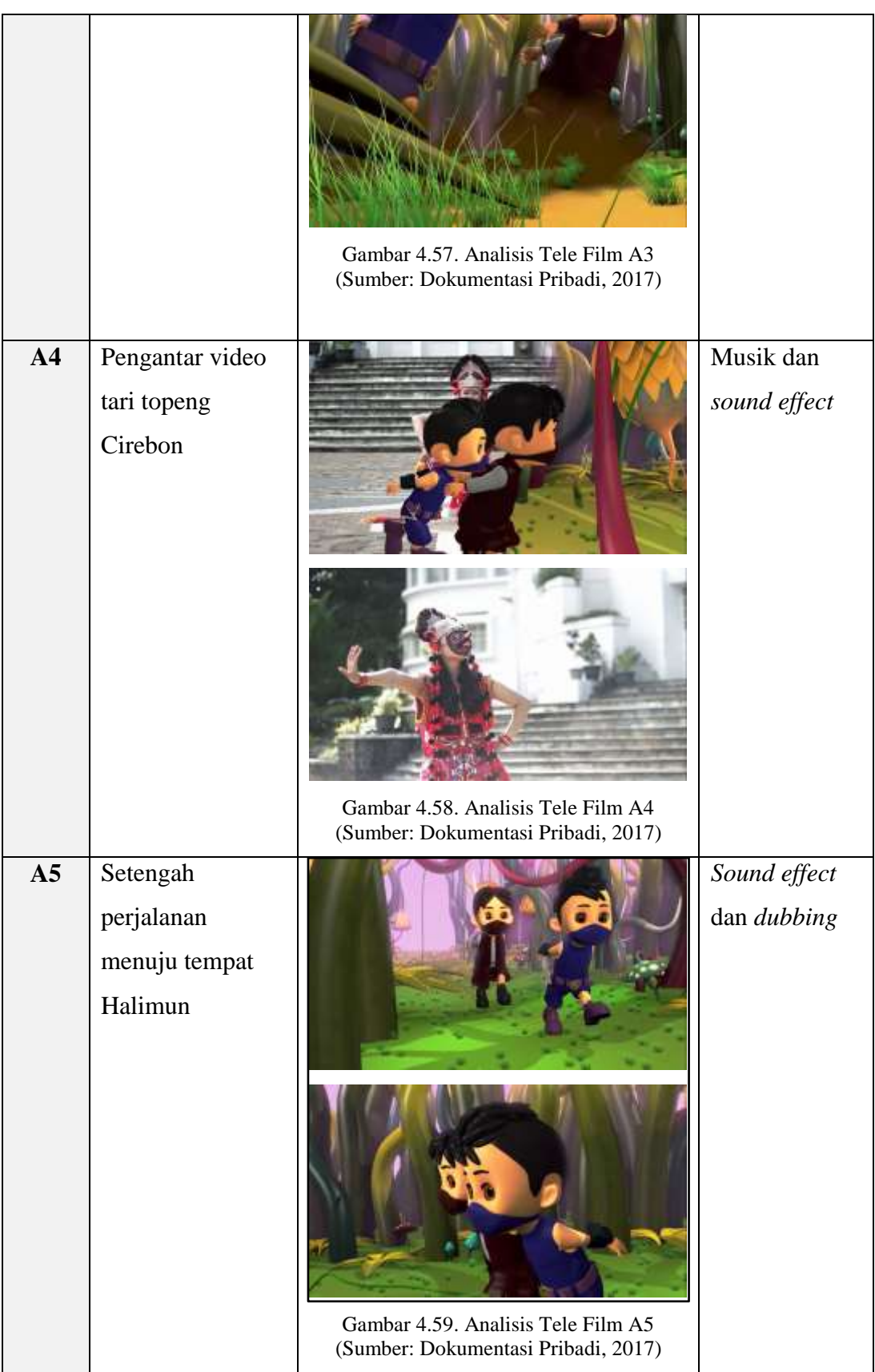

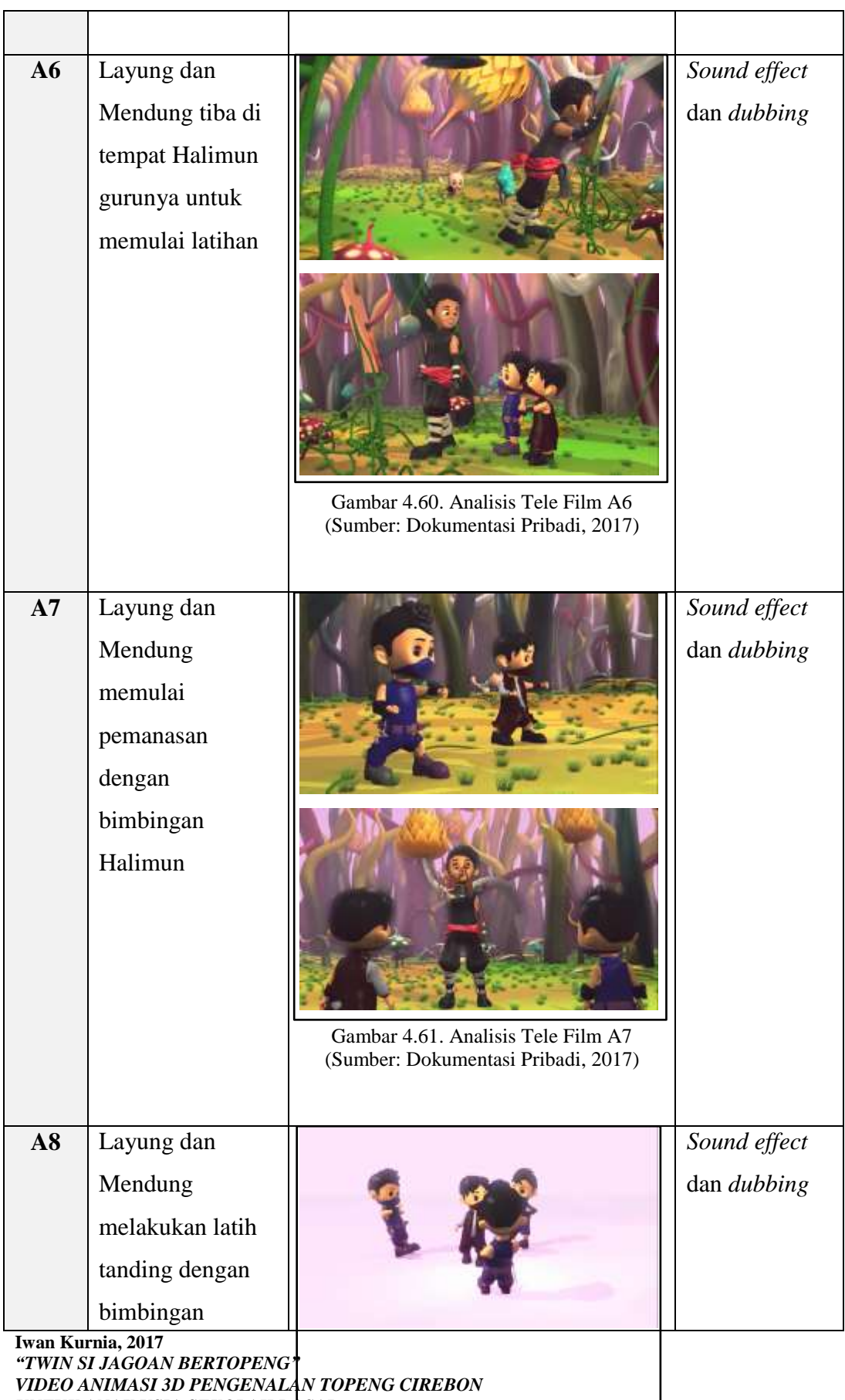

*UNTUK ANAK USIA SEKOLAH DASAR* Universitas Pendidikan Indonesia | repository.upi.edu | perpustakaan.upi.edu

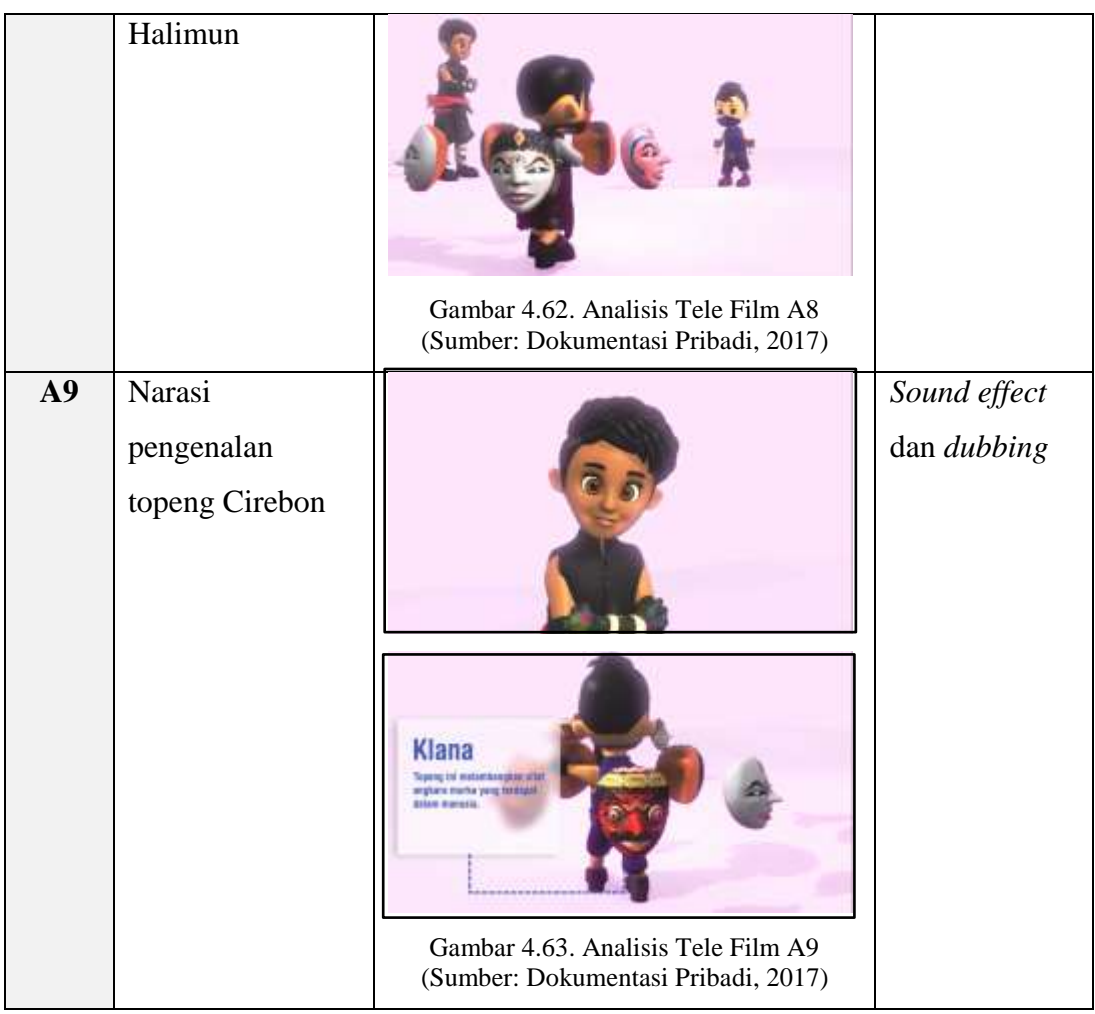

# **b. Analisis Visual Tele Film**

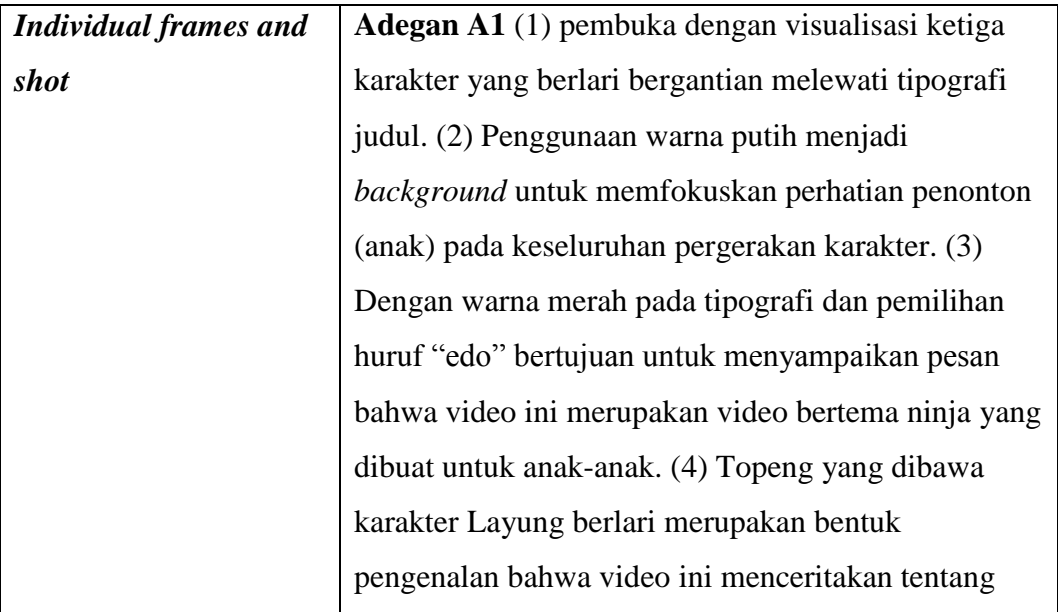

topeng (5) Pada adegan ini penulis menggunakan *wide shot/long shot* dengan menggunakan komposisi *rule of third.* [gambar hlm. 103] **Adegan A2.** (1) Pengenalan lingkungan dan tumbuhan yang ada pada video ini menggunakan pengambilan gambar *long shot.* (2) Kemudian *camera tracking* beralih ke *mid shot*. Adapun tujun penulis melakukan hal tersebut untuk membawa penonton menuju kedalam hutan karena pada *shot* selanjutnya menggambarkan Layung yang mencoba membangunkan kakanya untuk latihan. [gambar hlm. 103] **Adegan A3.** Pada adegan ini memperlihatkan Layung dan Mendung yang berlari menuju tempat Halimun guru mereka. (1) Teknik pengambilan gambar pada adegan ini dengan menggunakan *mid shot.* (2) Dengan posisi kamera *handheld* pada shot selanjutnya memberikan kesan kepada mereka yang sedang berlari cepat. [gambar hlm. 104] **Adegan A4.** Perpindahan adegan dari A3 ke A4 dengan menggunakan efek transisi dengan menggunakan komposisi *nose room* untuk memperlihatkan pergerakan objek (1) Penggabungan 2 video, yaitu penari topeng yang diambil melalui kamera DSLR dan video animasi digabungkan dengan efek transisi pada saat editing. Video penari pada video animasi ini merupakan pengantar tari topeng Cirebon karena pada video animasi 3D ini penulis hanya menampilkan jenis-jenis topeng saja. (2) Dengan adanya penampilan tari topeng Cirebon

penulis berkeinginan penonton terutama anak dapat mengenal topeng Cirebon sebagai bagian dari tari topeng Cirebon. [gambar hlm. 104] **Adegan A5,** Pada bagian ini menampilkan setengah perjalanan Layung dan Mendung menuju tempat Halimun. (1) Pengambilan gambar *mid shot* beralih ke (2) *long shot* yang beritme cepat menunjukan semangat mereka berdua untuk memulai latihan dengan gurunya Halimun. [gambar hlm. 104] **Adegan A6,** Pada adegan ini menggambarkan Layung dan Mendung yang sudah sampai di tempat Halimun dan berjalan menghampirinya. (1) Halimun sang guru yang hobi melukis dibingkai menggunakan *wide shot* (3) Perpindahan dari adegan sebelumnya ke adegan ini terlihat dari properti lingkungan yang ditumbuhi jamur kecil berwarna biru dan (4) kabut yang semakin menebal. (2) Sedangkan pengambilan gambar *mid shot* pada adegan ini untuk memperlihatkan detail tangan Halimun yang dipenuhi cat. [gambar hlm. 104] **Adegan A7,** (1) Layung dan Mendung yang sedang melakukan pemanasan dengan bimbingan Halimun dibingkai menggunakan *extreme wide shot*, tujuan pemanasan yang mereka lakukan untuk melakukan latih tanding mengadu kekuatan gelombang energi yang akan ditampilkan pada *scene* selanjutnya. (2) pengambilan gambar *point of view* menggambarkan pandangan dari karakter Halimun. [gambar hlm. 105] **Adegan A8,** Adegan ini menggambarkan dunia ilusi yaitu suatu tempat latihan yang hanya bisa dibuka

oleh Halimun untuk latihan Layung dan Mendung. (1) Dengan pengambilan gambar *long shot*, perpindahan *scene* sebelumnya dengan *scene* ini sangat terlihat jelas. Dunia ilusi dalam *scene* ini terlihat kosong dan minim properti. (2) Kekosongan yang dibuat bertujuan untuk memfokuskan pandangan mata pada karakter karena pada *shot* selanjutnya menampilkan Layung yang mengeluarkan jurus topeng. (3) Pengambilan gambar Layung yang mengeluarkan jurus topeng divisualkan dengan pergerakan kamera *rack focus* dengan menggunakan *long shot.* (4) Ketika jurus topeng dikeluarkan muncul gelombang energi menyerupai topeng yang mengelilingi karakter. (5) Layung yang divisualkan dengan warna merah mempunyai jurus topeng Klana yang bersifat angkara murka sedangkan Mendung yang divisualkan dengan warna biru bisa mengeluarkan jurus topeng Panji yang bersifat lembut. (6) Pada *shot* selanjutnya dengan pemilihan *shot close up* penulis mencoba menggambarkan pertarungan gelombang energi Layung dan Mendung yaitu Klana dan Panji. [gambar hlm. 105] **Adegan A9,** Proses latih tanding mengadu kekuatan melalui gelombang energi topeng diantara keduanya merupakan bagian dari video yang penulis buat untuk menarik perhatian penonton khususnya anak. (1) Video ini berisi narasi pengenalan macam-macam topeng Cirebon yang dituturkan oleh Halimun. Untuk meningkatkan atensi penonton penulis menggunakan *background* merah muda cenderung putih dan minim

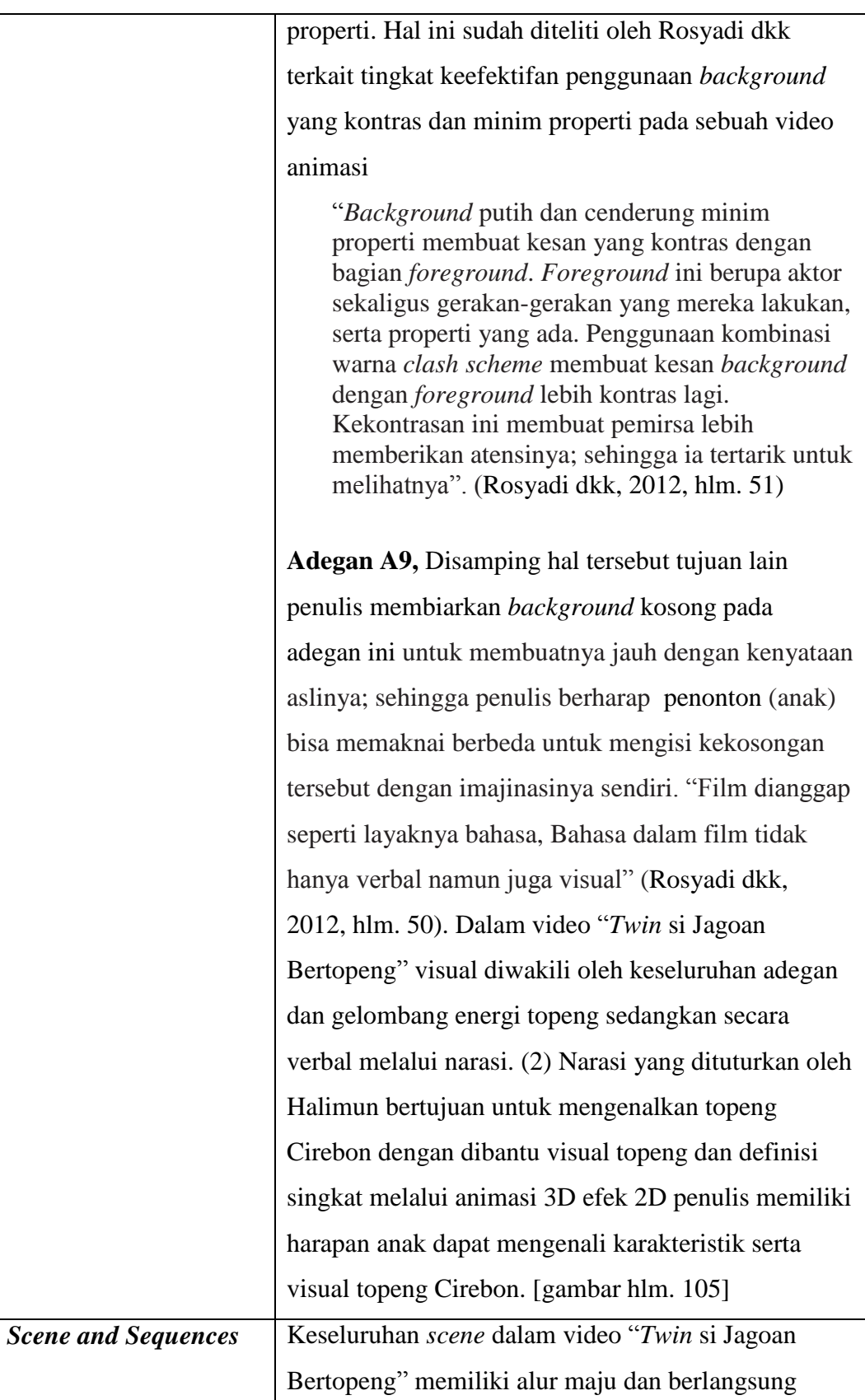

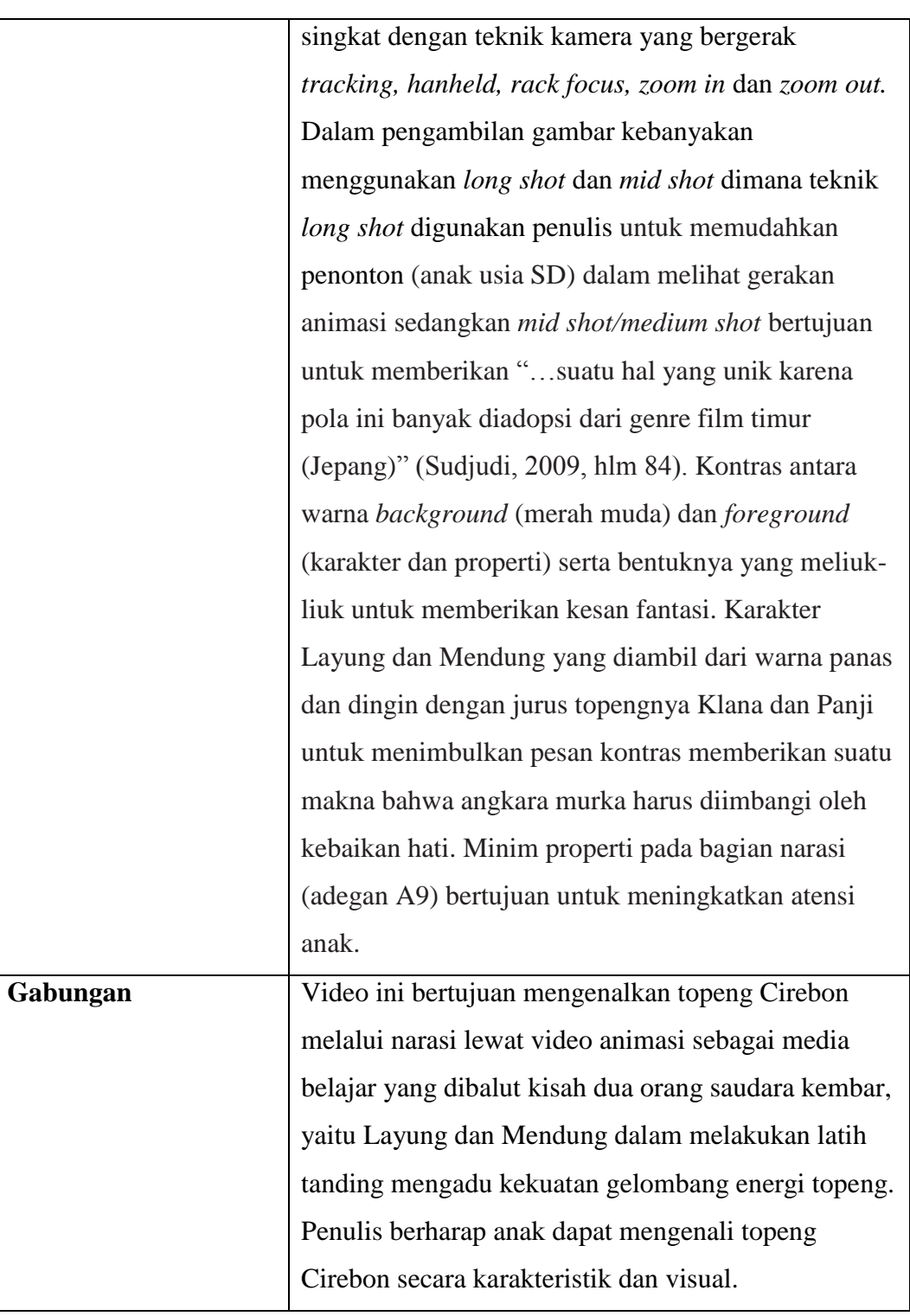

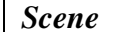

**Visual** 

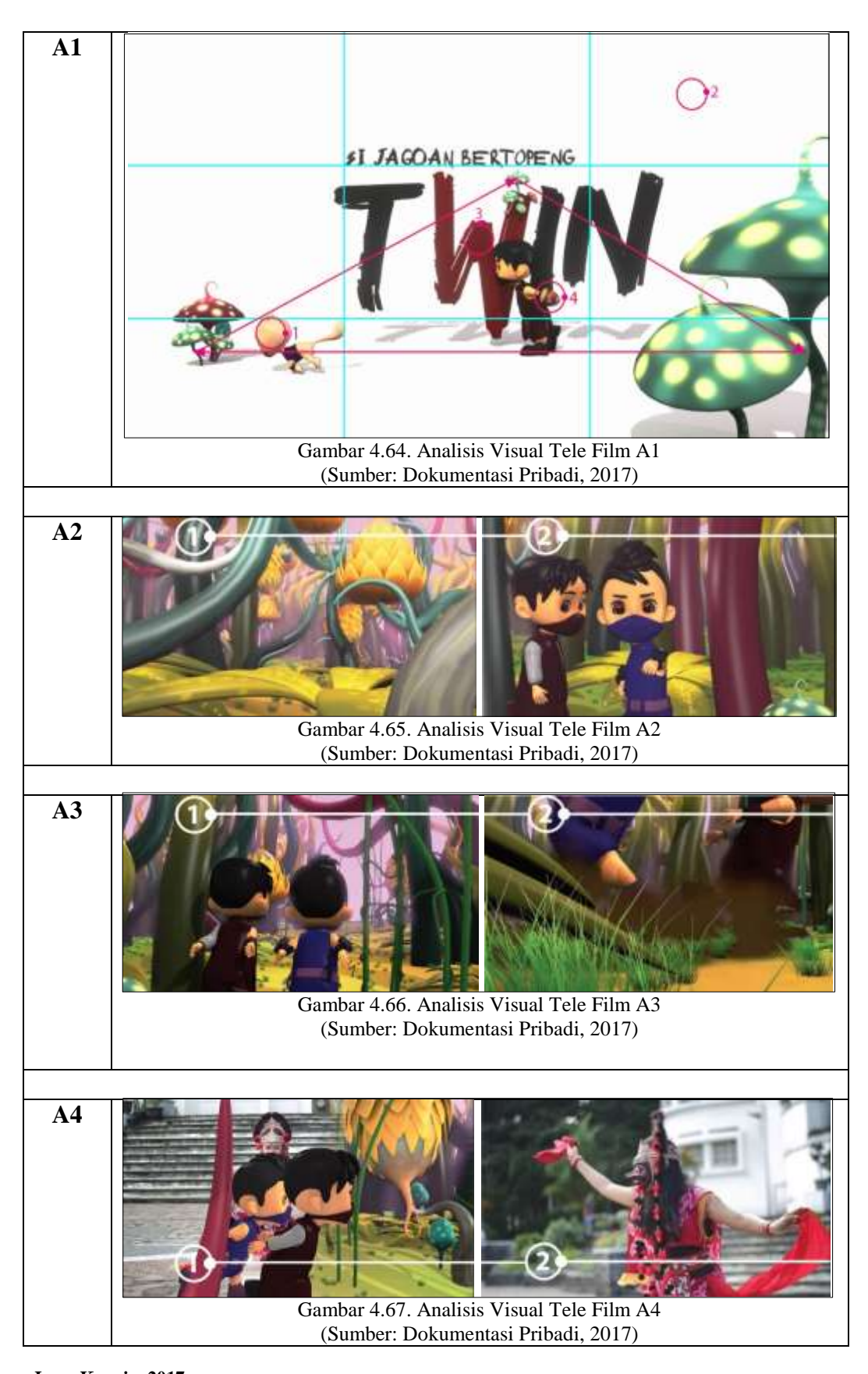

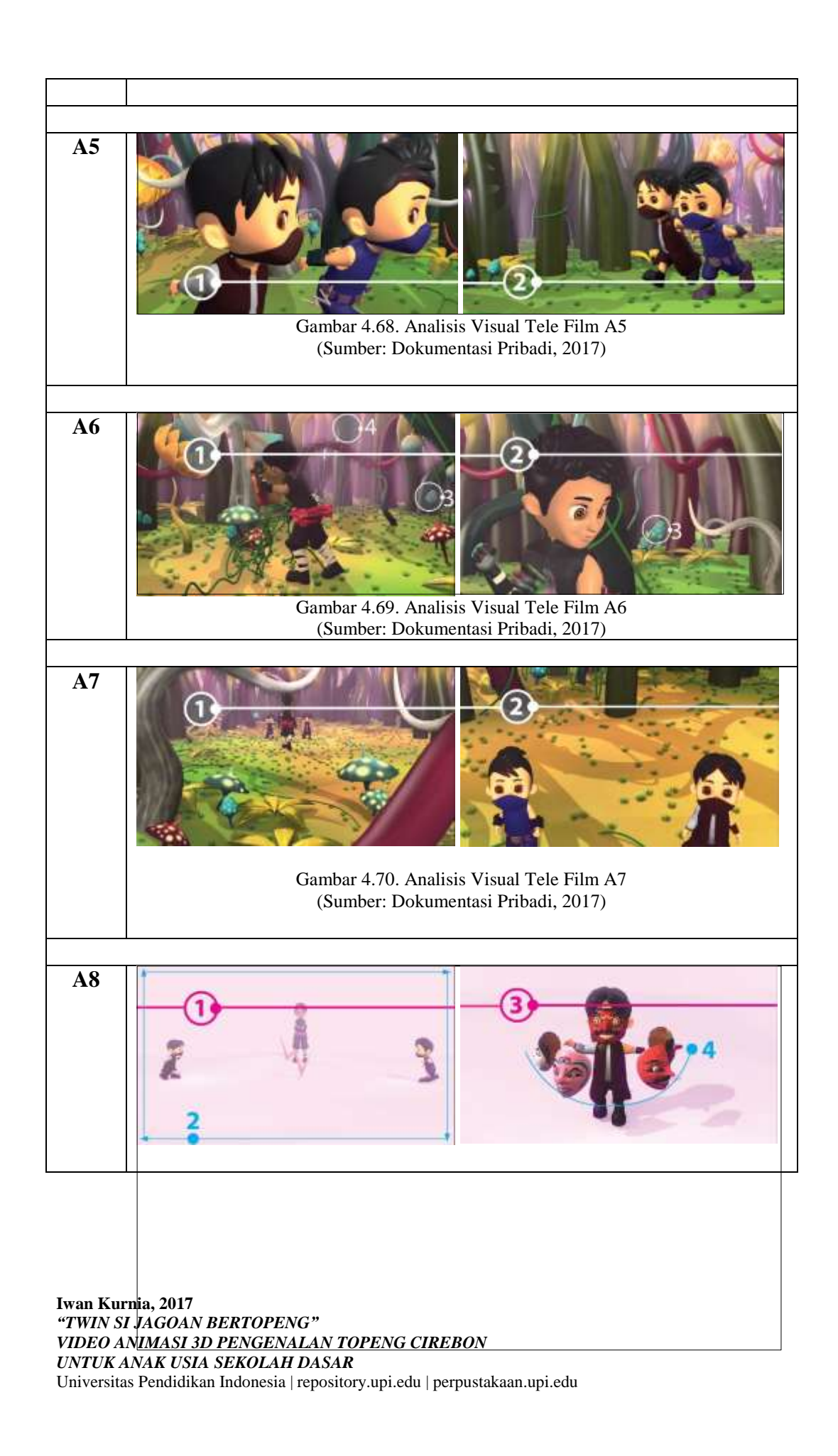

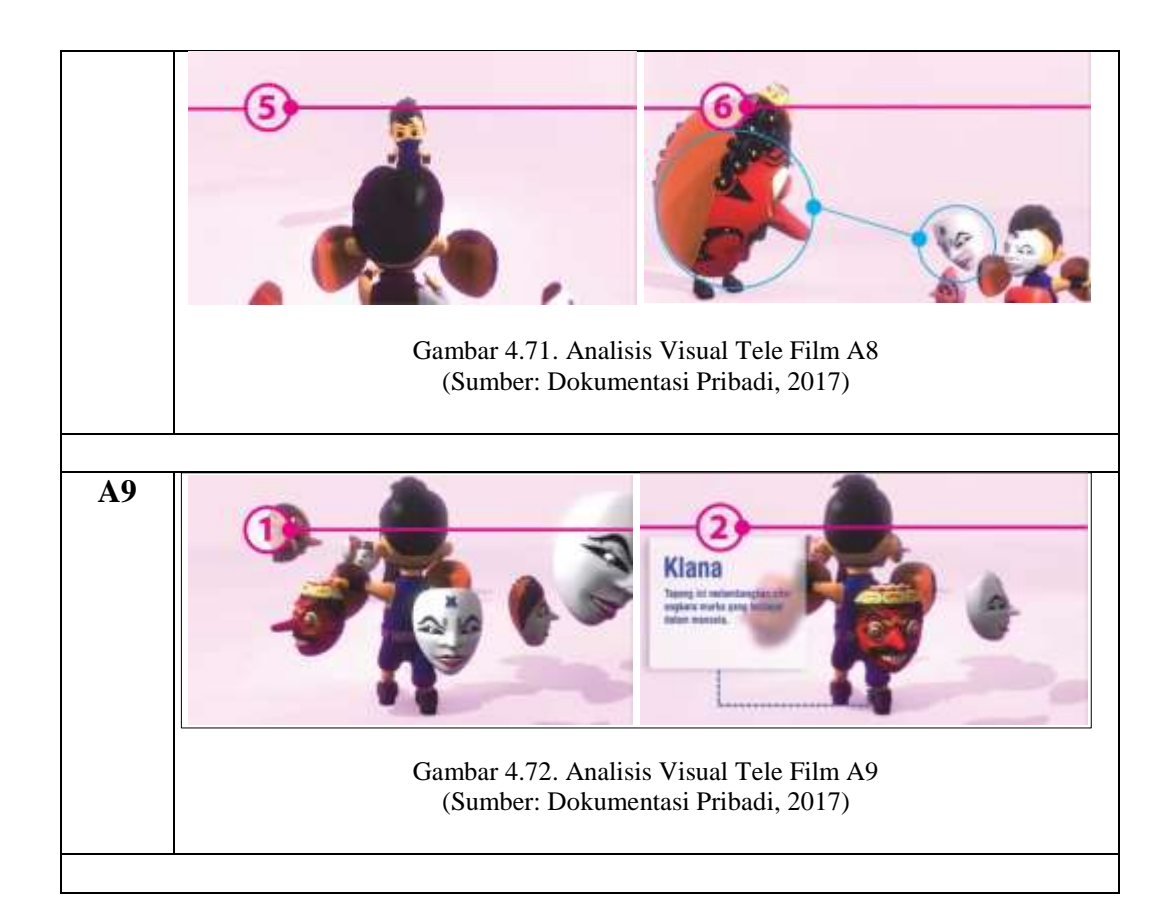

# **c. Analisis Prinsip Prinsip Animasi**

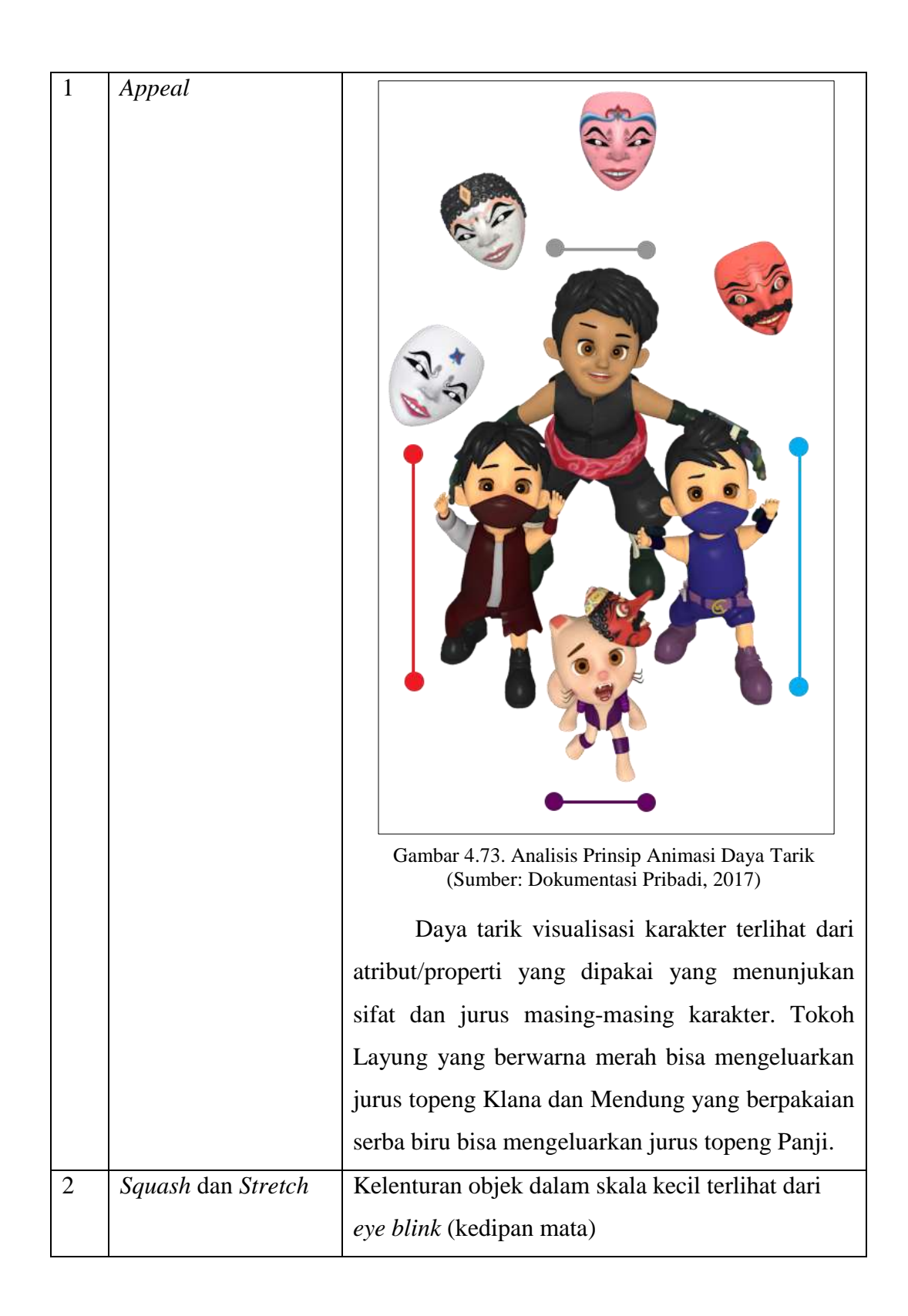

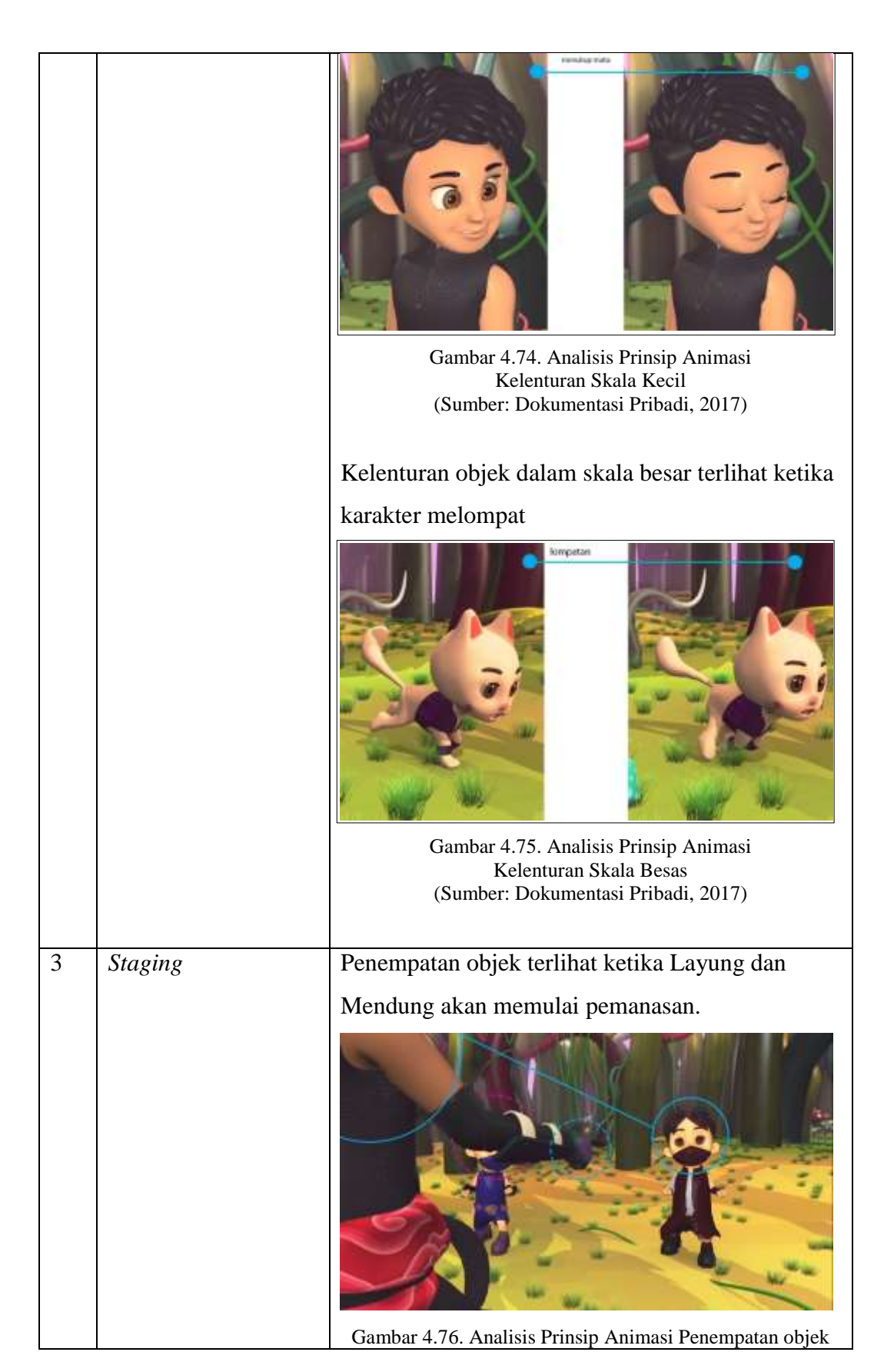

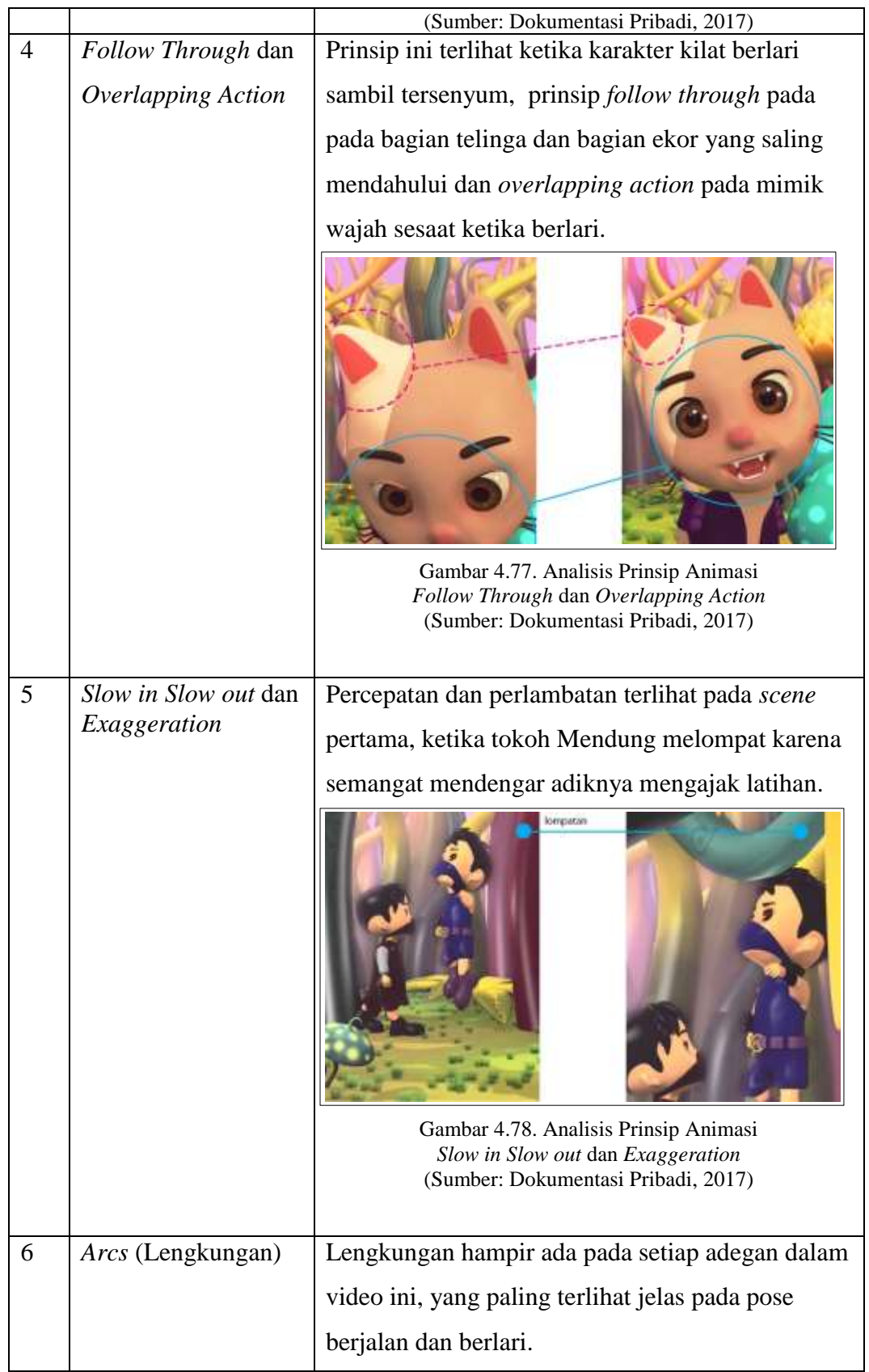

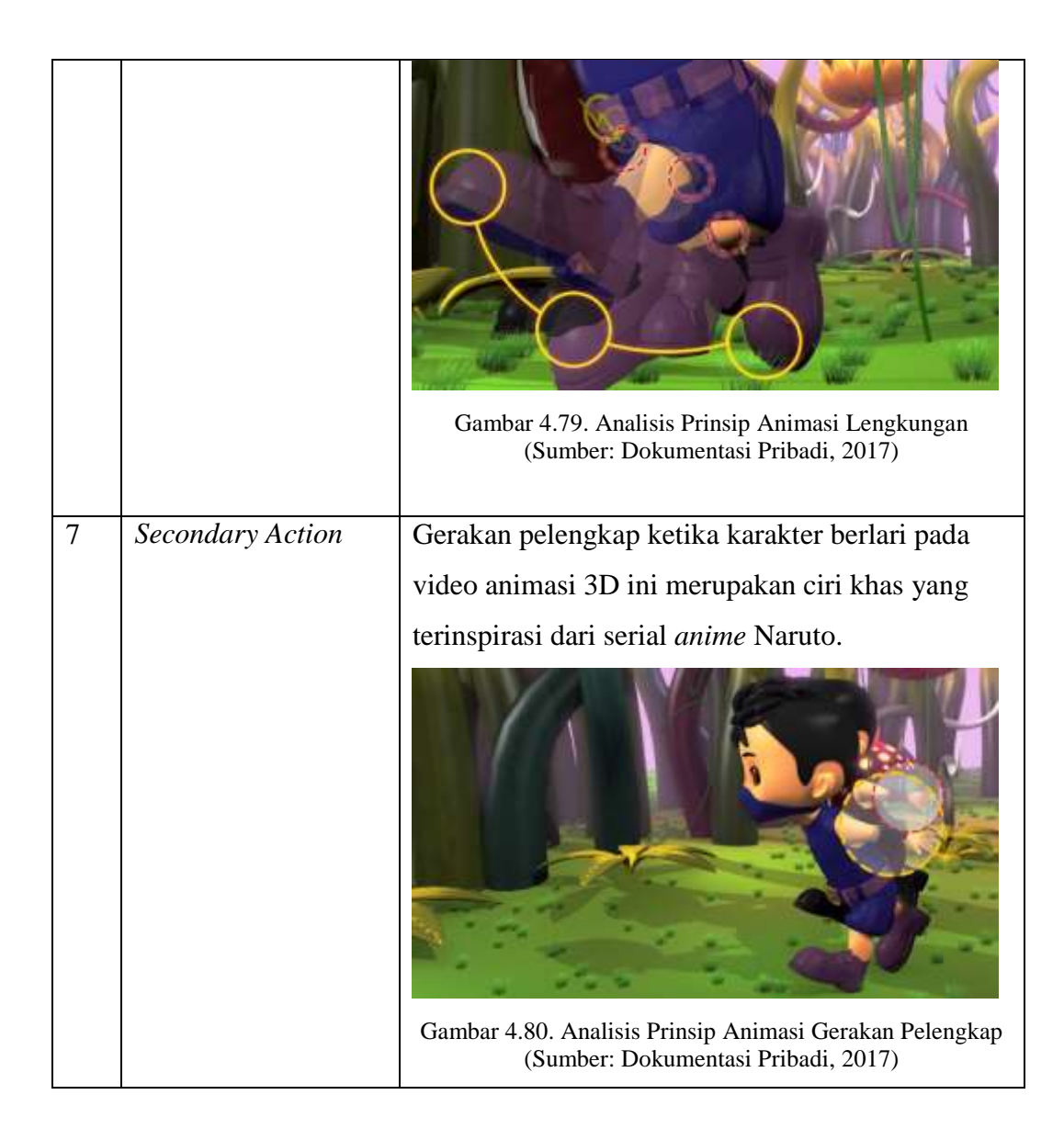

# **4. Poster Video**

Poster yang dibuat pada video ini menggunakan *raster file formats* JPG atau JPEG *(Joint Photographic Experts Group*) dengan ukuran asli 3508 x 4961 *pixels*, menggunakan *layout portrait* dengan resolusi 300 dpi.

Poster merupakan hasil *render* melalui program Blender lalu di edit dengan menggunakan program Gimp dan Adobe Photoshop. Proses *editing* dilakukan untuk menambahkan efek *outer glow* pada teks, gradasi warna serta pengaturan tingkat kecerahan gambar.

Pembuatan poster bertujuan sebagai sarana promosi apabila kedepannya akan diikutsertakan dalam festival animasi.

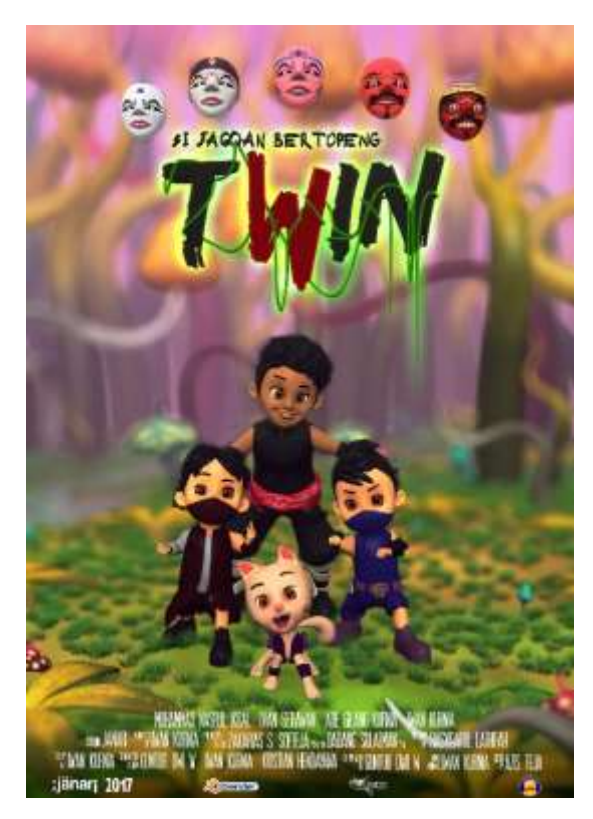

Gambar 4.81 Poster Video "Twin si Jagoan Bertopeng" (Sumber: [dokumentasi](https://www.google.com/) pribadi, 2017)